**IBM DB2 10.1 for Linux, UNIX, and Windows**

# **IBM** データ・サーバー・クライ アント機能 インストール

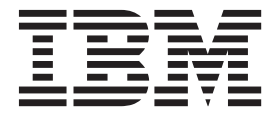

**GA88-4680-00 (**英文原典:**GC27-3883-00)**

**IBM DB2 10.1 for Linux, UNIX, and Windows**

# **IBM** データ・サーバー・クライ アント機能 インストール

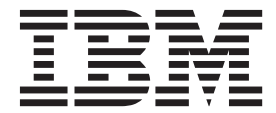

**GA88-4680-00 (**英文原典:**GC27-3883-00)** ご注意

本書および本書で紹介する製品をご使用になる前に、 75 [ページの『付録](#page-82-0) C. 特記事項』に記載されている情報をお読みくだ さい。

本書には、IBM の専有情報が含まれています。その情報は、使用許諾条件に基づき提供され、著作権により保護され ています。本書に記載される情報には、いかなる製品の保証も含まれていません。また、本書で提供されるいかなる 記述も、製品保証として解釈すべきではありません。

IBM 資料は、オンラインでご注文いただくことも、ご自分の国または地域の IBM 担当員を通してお求めいただくこ ともできます。

- オンラインで資料を注文するには、IBM Publications Center [\(http://www.ibm.com/shop/publications/order\)](http://www.ibm.com/shop/publications/order) をご利用く ださい。
- v ご自分の国または地域の IBM 担当員を見つけるには、IBM Directory of Worldwide Contacts [\(http://www.ibm.com/](http://www.ibm.com/planetwide/) [planetwide/\)](http://www.ibm.com/planetwide/) をお調べください。

IBM は、お客様が提供するいかなる情報も、お客様に対してなんら義務も負うことのない、自ら適切と信ずる方法 で、使用もしくは配布することができるものとします。

お客様の環境によっては、資料中の円記号がバックスラッシュと表示されたり、バックスラッシュが円記号と表示さ れたりする場合があります。

- 原典: GC27-3883-00 IBM DB2 10.1 for Linux, UNIX, and Windows Installing IBM Data Server Clients
- 発行: 日本アイ・ビー・エム株式会社
- 担当: トランスレーション・サービス・センター

第1刷 2012.4

**© Copyright IBM Corporation 2012.**

# 目次

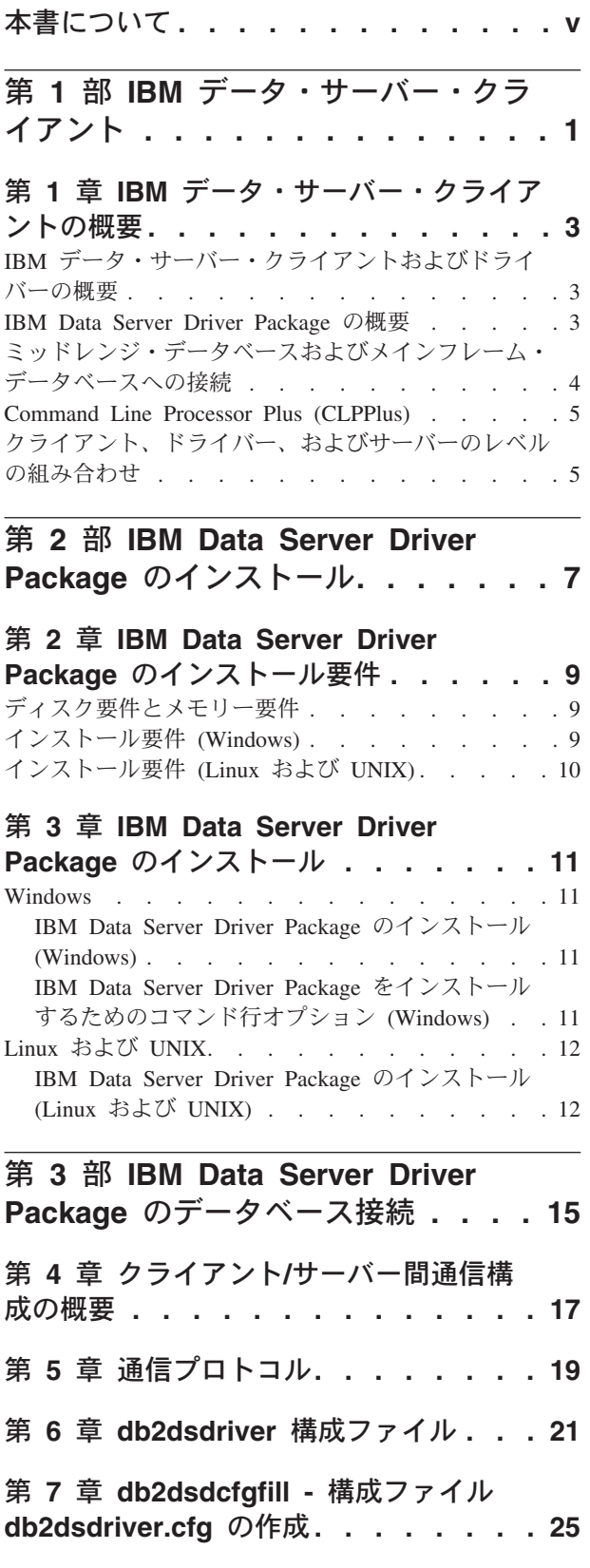

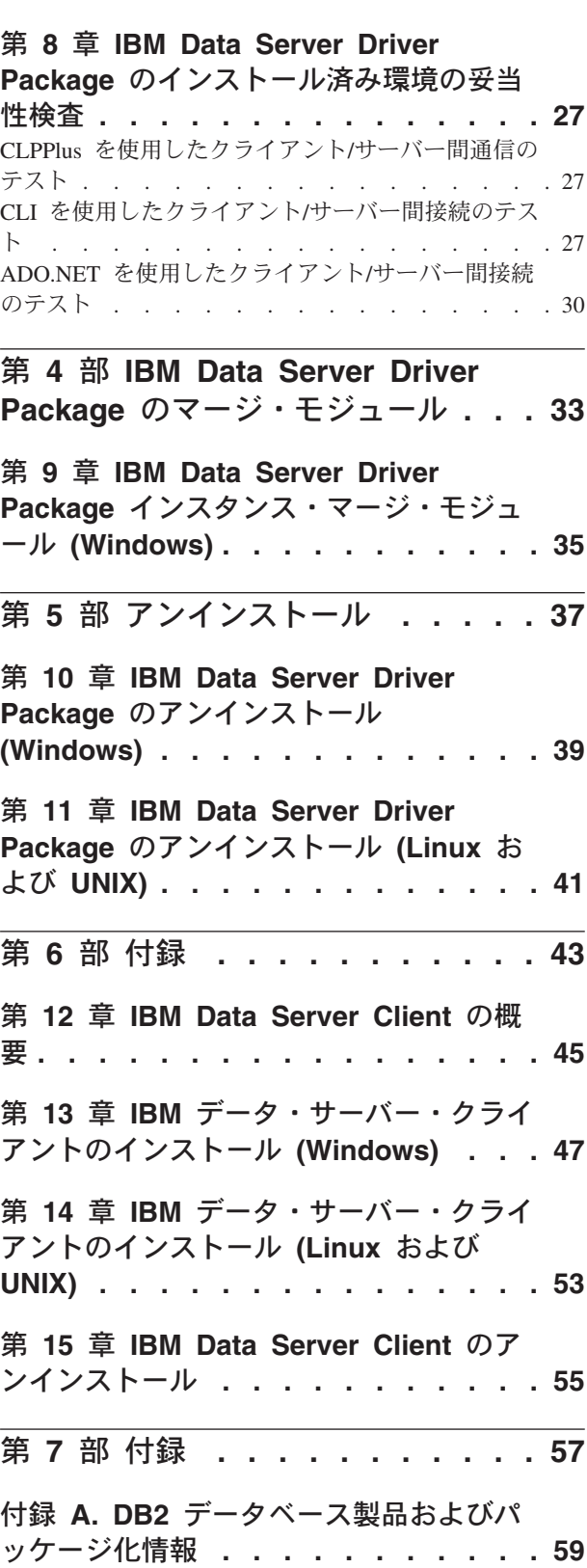

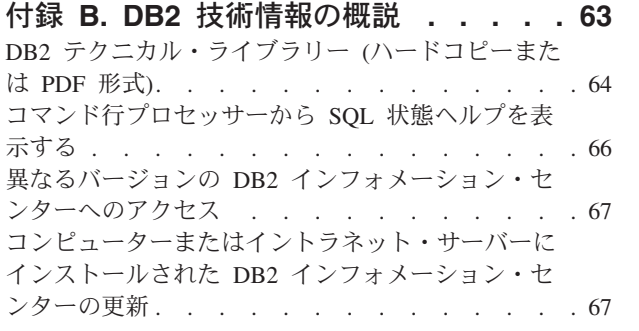

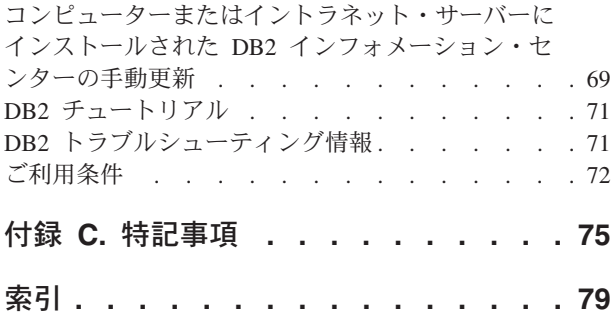

## <span id="page-6-0"></span>本書について

本書は、IBM データ・サーバー・クライアントまたはドライバーのインストールお よび構成や、シン・クライアントまたは DB2 Connect™ シン・クライアント環境の セットアップに関心のある方を対象としています。

# <span id="page-8-0"></span>第 **1** 部 **IBM** データ・サーバー・クライアント

### <span id="page-10-0"></span>第 **1** 章 **IBM** データ・サーバー・クライアントの概要

### **IBM** データ・サーバー・クライアントおよびドライバーの概要

IBM® IBM データ・サーバー・クライアントおよびドライバーには、いくつかの種 類が用意されています。それぞれ特定のタイプのサポートを提供します。

IBM データ・サーバー・クライアントおよびドライバーのタイプは以下のとおりで す。

- IBM Data Server Driver Package
- IBM Data Server Driver for JDBC and SQLJ
- IBM Data Server Driver for ODBC and CLI
- IBM Data Server Runtime Client
- IBM Data Server Client

それぞれの IBM データ・サーバー・クライアントおよびドライバーは、以下のよ うな特定のタイプのサポートを提供します。

- v Java アプリケーションのみの場合は、IBM Data Server Driver for JDBC and SQLJ を使用します。
- v ODBC、CLI、.NET、OLE DB、PHP、Ruby、JDBC、CLPPlus または SQLJ を使 用するアプリケーションの場合、 IBM Data Server Driver Package を使用しま す。
- v DB2 コマンド行プロセッサー (DB2 CLP) の場合は、IBM Data Server Runtime Client を使用するか、または、推奨されている IBM Data Server Driver Package のコンポーネントである CLPPlus を調べてください。
- v コマンド行プロセッサー (CLP) には、推奨される IBM Data Server Driver Package では使用できない機能が備わっています。

一般的に、 IBM Data Server Driver Package の使用をお勧めします。 IBM Data Server Driver Package は、占有スペースが小さく、ODBC、CLI、.NET、OLE DB、PHP、JDBC、または SQLJ を使用するアプリケーションのランタイム・サポ ートを提供します。 IBM Data Server Runtime Client や IBM Data Server Client を インストールする必要はありません。 IBM Data Server Driver Package のインスト ール要件、およびインストールとアンインストールの手順については、本書全体を 通して詳細に説明します。 IBM Data Server Client については、本書の付録に情報 が記載されています。

### **IBM Data Server Driver Package** の概要

IBM Data Server Driver Package は、軽量のデプロイメント・ソリューションで、 ODBC、CLI、.NET、OLE DB、PHP、Ruby、JDBC、または SQLJ を使用するアプ リケーションのためにランタイム・サポートを提供します。 Data Server Runtime Client や Data Server Client をインストールする必要はありません。

<span id="page-11-0"></span>このドライバーは占有スペースが小さく、独立系ソフトウェア・ベンダー (ISV) に よる再配布用に設計されています。また、このドライバーは、大企業で一般に見ら れる大規模なデプロイメント・シナリオでのアプリケーション配布に使用されるこ とも意図しています。

IBM Data Server Driver Package には以下の機能が含まれています。

- SOL ステートメントおよびスクリプトを動的に作成、編集、および実行するため の DB2® Command Line Processor Plus (CLPPlus)。
- v データベースへのアクセスに ODBC、CLI、PHP、または Ruby を使用するアプ リケーションのサポート。
- v Windows オペレーティング・システムでは、.NET または OLE DB を使用して データベースにアクセスするアプリケーションのためのサポートも提供します。 それに加えて、このドライバー・パッケージはインストール可能イメージとして 利用できます。マージ・モジュールを使用して、ドライバーを Windows Installer ベースのインストールに容易に組み込むことができます。
- JDBC を使用する Java 言語で作成されたクライアント・アプリケーションとア プレット、および Embedded SQL for Java (SQLJ) のサポート。
- v 組み込み SQL アプリケーションを実行するためのサポート。プリコンパイラー やバインド機能は提供されていません。
- v PHP、Ruby、Python、および Perl ドライバーを再作成するためのアプリケーショ ン・ヘッダー・ファイル。Python および Perl ドライバーは IBM Data Server Driver Package では提供されていませんが、このヘッダー・ファイルを使用する ことにより、これらのドライバーをダウンロードして作成することが可能です。
- v **db2cli** コマンドによる DB2 対話機能 CLI のサポート。
- v **db2drdat** コマンドによる DRDA® トレースのサポート。

### ミッドレンジ・データベースおよびメインフレーム・データベースへの接続

IBM Data Server Driver Package を使用すると、ミッドレンジおよびメインフレー ムのプラットフォーム、すなわち、OS/390® と z/OS®、System i®、VSE、および VM プラットフォーム上の DB2 データベースに接続できます。分散リレーショナ ル・データベース体系 (Distributed Relational Database Architecture™ (DRDA)) プロ トコルに準拠している他のデータベースにも接続できます。

IBM Data Server Driver Package を使用して z/OS サーバーまたは System i サーバ ーに接続する場合、DB2 Connect ライセンス・キーを DB2 for z/OS サブシステム 上でアクティブ化する必要があります。 DB2 for z/OS サブシステム上でライセン ス・キーをアクティブ化するには、以下のようにします。

- 1. Java ランタイム環境 1.4.2 以降が、アクティベーション・ユーティリティーを実 行しようとしている DB2 for Linux, UNIX, and Windows ワークステーションで 使用可能なことを確認します。
- 2. *activation\_cd\_root*¥consv\_zs¥db2¥license ディレクトリーから、オペレーティ ング・システムに合ったコマンドに適切なオプションを指定して発行します。
	- v UNIX オペレーティング・システムの場合: db2connectactivate.sh *options*
	- v Windows オペレーティング・システムの場合: db2connectactivate *options*

<span id="page-12-0"></span>**db2connectactivate** コマンドの詳細については、「DB2 Connect ユーザーズ・ ガイド」で **db2connectactivate** コマンドのトピックを参照してください。

以下の方法で、ワークステーションからミッドレンジまたはメインフレームのデー タベースに接続できます。

- IBM Data Server Driver Package をローカルにインストールし、これを使用して 直接ホストに接続する。
- v 中間の DB2 Connect サーバー・ゲートウェイを経由して同じホストまたは異な るホストに接続する。

### **Command Line Processor Plus (CLPPlus)**

Command Line Processor Plus (CLPPlus) は、データベースに接続したり、ステート メント、スクリプト、およびコマンドを定義、編集、および実行したりするために 使用できるコマンド行ユーザー・インターフェースを提供します。

CLPPlus は、コマンド行プロセッサー (CLP) が提供する機能を補完するものです。 CLPPlus には以下のフィーチャーが含まれます。

- v データベースへの接続を確立するためのサポート (データベース・ユーザー ID およびパスワードを提供する場合)。
- v 編集および実行用に、スクリプト、スクリプト・フラグメント、SQL ステートメ ント、SQL PL ステートメント、または PL/SQL ステートメントを保管するため に使用できるバッファー。バッファー内のテキストは、リスト、プリント、また は編集することができ、バッチ・スクリプトとして実行することもできます。
- v 包括的なプロセッサー・コマンドのセット。これを使用して、バッファーに保管 できる変数およびストリングを定義できます。
- v データベースおよびデータベース・オブジェクトに関する情報を取得するコマン ドのセット。
- v バッファーまたはバッファー出力をファイルに保管する機能。
- v スクリプトおよび照会の出力をフォーマット設定するための複数のオプション。
- v システム定義ルーチンの実行のサポート。
- オペレーティング・システム・コマンドの実行のサポート。
- v 実行されたコマンド、ステートメント、またはスクリプトの出力を記録するオプ ション。

CLPPlus は、SERVER、SERVER\_ENCRYPT、および KERBEROS の各認証のみを サポートします。

### クライアント、ドライバー、およびサーバーのレベルの組み合わせ

さまざまなバージョンのクライアントまたはドライバーを使用して、さまざまなバ ージョンのサーバー、ならびにミッドレンジおよびメインフレームのサーバー上の DB2 データベースに接続できます。

### **IBM DB2 pureScale® Feature** に必要な **DB2** クライアント・レベ ル

ご使用のアプリケーションで DB2 pureScale フィーチャーをフルに活用するには、 DB2 クライアントが次に示すリリース・レベルである必要があります。

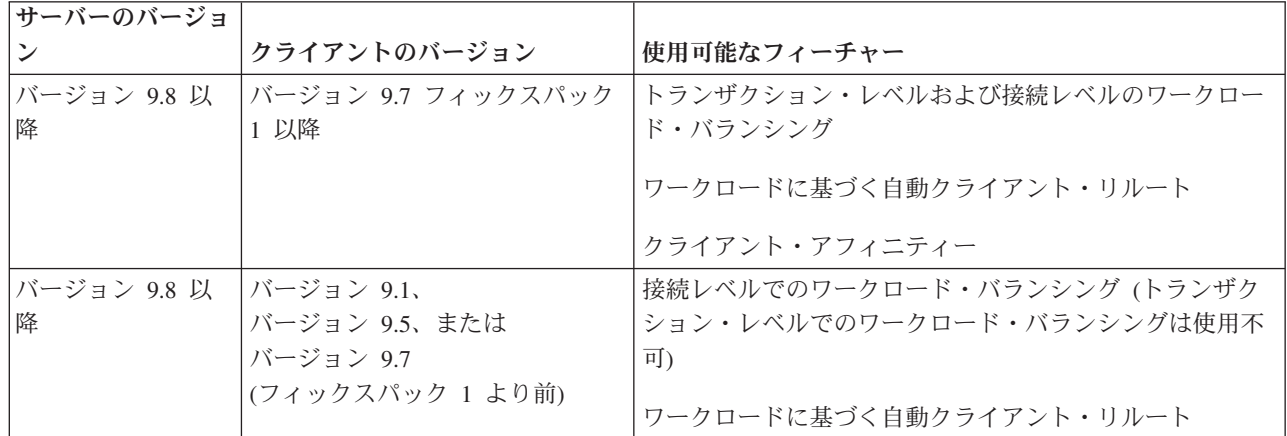

### **DB2** バージョン **9.1**、**DB2** バージョン **9.5**、**DB2** バージョン **9.7**、 および **DB2** バージョン **10.1** のクライアントとサーバーの組み合わ せ

一般に、DB2 バージョン 9.1、DB2 バージョン 9.5、および DB2 バージョン 9.7 のクライアントは、リモートの DB2 バージョン 10.1 のサーバーにアクセスできま す。ただし、バージョンが異なるクライアントと DB2 サーバーが同じシステム上 にある場合、プロセス間通信 (IPC) を使用したローカルのクライアントからサーバ ーへの接続はサポートされません。代わりに、TCP/IP を使用することにより、接続 をリモート接続 (ループバック接続 と呼ばれる) として確立できます。

IBM Data Server Driver Package は、新しいバージョンのサーバーにも古いバージ ョンのサーバーにもアクセスできます。ただし、新しいバージョンのドライバーを 使用して古いバージョンのサーバーにアクセスした場合、新しいバージョンの機能 をクライアントは使用できません。例えば、 IBM Data Server Driver Package バー ジョン 10.1 は DB2 バージョン 9.1 サーバーにアクセスできますが、DB2 バージ ョン 9.7 の機能をクライアントは使用できません。サーバーの最新の機能を使用す るためには、最新のバージョンのサーバーにマイグレーションしてください。

### **DB2** バージョン **10.1** とミッドレンジおよびメインフレーム・プラッ トフォーム上の **DB2** 製品の組み合わせ

DB2 サーバーは、ミッドレンジおよびメインフレーム・プラットフォーム上の以下 のクライアントからのアクセスをサポートします。

- v DB2 for z/OS およびOS/390 バージョン 8 以降
- DB2 for i5/OS® バージョン 5 以降
- DB2 for VM and VSE バージョン 7

<span id="page-14-0"></span>第 **2** 部 **IBM Data Server Driver Package** のインストール

### <span id="page-16-0"></span>第 **2** 章 **IBM Data Server Driver Package** のインストール要件

### ディスク要件とメモリー要件

IBM Data Server Driver Package のインストールに十分な量のディスク・スペース が使用可能であることを確認し、それに応じてメモリーを割り振ります。

### ディスク要件

IBM Data Server Driver Package に必要なディスク・スペースは最小で約 130 MB です。

#### メモリー要件

IBM Data Server Driver Package のフットプリントは IBM Data Server Runtime Client および IBM Data Server Client のフットプリントより小さいため、必要な RAM は非常に小さく、約 512 MB です。

### インストール要件 **(Windows)**

IBM Data Server Driver Package のインストールには、以下の制約事項がありま す。

- IBM Data Server Driver Package は、別個にインストールする必要があります。
- IBM Data Server Driver Package と同じパスに他のデータベース製品をインスト ールすることはできません。
- v JDBC および Embedded SQL for Java (SQLJ) については、 IBM Data Server Driver Package は DB2 JDBC タイプ 4 ドライバーのみサポートしています。
- v IBM Data Server Driver Package のコピーを複数インストールすることは、上級 者向けのインストール方式であり、ほとんどのユーザーにはお勧めできません。
- v IBM Data Server Driver Package のデフォルトのインストール・パスは Program Files¥IBM¥IBM DATA SERVER DRIVER です。同じマシンに IBM Data Server Driver Package の複数のコピーをインストールする場合、デフォルトのディレクトリー 名は、Program Files¥IBM¥IBM DATA SERVER DRIVER\_*nn* です。 *nn* は生成される 数値であり、これによってディレクトリー名が固有になります。例えば、同じマ シンに 2 つ目のコピーをインストールした場合、そのデフォルトのディレクトリ ー名は Program Files¥IBM¥IBM DATA SERVER DRIVER\_02 です。

IBM Data Server Driver Package パッケージをインストールするには、以下のよう にして、このドライバー・パッケージの入った圧縮ファイルを入手します。

- 1. IBM Support Fix Central の Web サイト [\(www.ibm.com/support/fixcentral/\)](http://www.ibm.com/support/fixcentral/) にア クセスします。
- 2. 「製品グループ」リストから、「**Information Management**」を選択します。
- 3. 製品リストの「**Information Management**」から、「**IBM Data Server Client Packages**」を選択します。
- <span id="page-17-0"></span>4. 「インストール済みバージョン」リストから、特定のバージョンまたはすべての バージョンを選択します。
- 5. 「プラットフォーム」リストから、特定のプラットフォームまたはすべてのプラ ットフォームを選択し、「**次へ進む**」をクリックします。

次の画面でもう一度「次へ進む」をクリックすると、使用するプラットフォーム用 のクライアントとドライバーのパッケージすべてがリスト表示されます。

### インストール要件 **(Linux** および **UNIX)**

Linux および UNIX オペレーティング・システムの場合、 IBM Data Server Driver Package には以下の制約事項があります。

- IBM Data Server Driver Package は、別個にインストールする必要があります。
- IBM Data Server Driver Package と同じパスに他のデータベース製品をインスト ールすることはできません。

IBM Data Server Driver Package パッケージをインストールするには、以下のよう にして、このドライバー・パッケージの入った圧縮ファイルを入手します。

- 1. IBM Support Fix Central の Web サイト [\(www.ibm.com/support/fixcentral/\)](http://www.ibm.com/support/fixcentral/) にア クセスします。
- 2. 「製品グループ」リストから、「**Information Management**」を選択します。
- 3. 製品リストの「**Information Management**」から、「**IBM Data Server Client Packages**」を選択します。
- 4. 「インストール済みバージョン」リストから、特定のバージョンまたはすべての バージョンを選択します。
- 5. 「プラットフォーム」リストから、特定のプラットフォームまたはすべてのプラ ットフォームを選択し、「次へ進む」をクリックします。

次の画面でもう一度「次へ進む」をクリックすると、使用するプラットフォーム用 のクライアントとドライバーのパッケージすべてがリスト表示されます。

### <span id="page-18-0"></span>第 **3** 章 **IBM Data Server Driver Package** のインストール

### **Windows**

### **IBM Data Server Driver Package** のインストール **(Windows)**

IBM Data Server Driver Package を Windows オペレーティング・システム上にイン ストールする手順について、以下のセクションで説明します。

#### 手順

フィックスパック・イメージから Windows オペレーティング・システム上に IBM Data Server Driver Package をインストールするには、以下のようにします。

- 1. IBM Support Fix Central の Web サイト [\(www.ibm.com/support/fixcentral/\)](http://www.ibm.com/support/fixcentral/) にア クセスし、setup プログラムが入ったドライバー・パッケージをダウンロードし ます。
- 2. ダウンロードした IBM Data Server Driver Package のインストールを開始する には、setup 実行可能プログラムを実行します。
- 3. 使用許諾契約書の条項に同意します。
- 4. IBM Data Server Driver Package のインストール・パスを選択します。
- 5. IBM Data Server Driver Package のコピー名を指定します。これは、パッケー ジをインストールする場所である必要があります。デフォルトのコピー名は IBMDBCL1 です。
- 6. インストールの設定を検証して、すべて適切なパスが指定されていることを確認 します。

### タスクの結果

以上で、 IBM Data Server Driver Package が、インストール・プロセスで指定した 場所にインストールされます。

### 次のタスク

オプションで、db2dsdriver.cfg 構成ファイルを作成し、このファイルにデータベ ース・ディレクトリー情報を取り込むことができます。

### **IBM Data Server Driver Package** をインストールするためのコ マンド行オプション **(Windows)**

IBM Data Server Driver Package は、コマンド行から DB2 **setup** コマンドを実行す ることによってインストールできます。

**setup** コマンドのコマンド行オプションは、以下のとおりです。 Windows Installer のオプションについて詳しくは、<http://www.msdn.microsoft.com/>を参照してくださ い。

<span id="page-19-0"></span>**/n [***copy\_name***]**

インストールで使用するコピー名を指定します。コピーが存在する場合、そ のコピーに上書きして保守インストールが実行されます。存在しない場合 は、指定されたコピー名を使用して新規インストールが実行されます。この オプションを指定すると、応答ファイルで指定されたインストール・パスが オーバーライドされます。

- **/o** 生成されたデフォルトのコピー名を使用して新規コピーのインストールを実 行することを指定します。
- **/u [***response\_file***]**

応答ファイルの絶対パスとファイル名を指定します。

- **/m** インストール中に進行状況ウィンドウを表示します。ただし、入力を求める プロンプトが出されることはありません。このオプションは **/u** オプション とともに使用します。
- **/l [***log\_file***]**

ログ・ファイルの絶対パスとファイル名を指定します。

**/p [***install\_directory***]**

製品のインストール・パスを変更します。このオプションを指定すると、応 答ファイルで指定されたインストール・パスがオーバーライドされます。

**/i** *language*

インストールを実行する言語の 2 文字の言語コードを指定します。

**/?** 使用法に関する情報を生成します。

以下に、コマンド行パラメーターを使用する例をいくつか示します。

v 生成されるデフォルトのコピー名を使用して新規コピーをインストールするに は、以下のコマンドを実行します。

setup /o

- v 2 つ目のコピーをインストールするには、以下のコマンドを実行します。 setup /n "*copy\_name*"
- v 応答ファイル・インストールを実行するには、以下のコマンドを実行します。 setup /u "[*Full path to the response file*]"

サンプルの応答ファイルが ¥samples サブディレクトリーにあります。

### **Linux** および **UNIX**

### **IBM Data Server Driver Package** のインストール **(Linux** およ び **UNIX)**

Linux および UNIX オペレーティング・システム上では、 IBM Data Server Driver Package は **installDSDriver** コマンドを実行してインストールします。このドライ バー・パッケージには、Java、ODBC/CLI、PHP、および Ruby on Rails 用のデータ ベース・ドライバーが含まれており、それぞれ独自のサブディレクトリーに保管さ れています。Java および ODBC/CLI ドライバーは圧縮されています。

### 手順

IBM Data Server Driver Package をインストールする手順は、次のとおりです。

- 1. IBM Data Server Driver Package アーカイブを解凍します。
- 2. ファイルをターゲット・マシンにコピーします。
- 3. Java および ODBC/CLI ドライバーの場合は、ターゲット・マシン上の選択した インストール・ディレクトリーに、ドライバー・ファイルを解凍します。
- 4. オプション: 圧縮されているドライバー・ファイルを削除します。

### 次のタスク

オプションで、db2dsdriver.cfg 構成ファイルを作成し、このファイルにデータ・ ソース情報を取り込むことができます。

<span id="page-22-0"></span>第 **3** 部 **IBM Data Server Driver Package** のデータベース接続

### <span id="page-24-0"></span>第 **4** 章 クライアント**/**サーバー間通信構成の概要

クライアント/サーバー間通信を構成するために適した方式を選択するには、クライ アント/サーバー間通信に関するコンポーネントおよびシナリオについて理解してお く必要があります。

クライアント/サーバー間通信の基本的なコンポーネントは、以下のとおりです。

#### クライアント

通信のイニシエーター。この役割を担うのは、 IBM Data Server Driver Package です。

#### サーバー

クライアントからの通信要求のレシーバー。この役割には、通常 DB2 for Linux, UNIX, and Windows のサーバー製品が該当します。DB2 Connect 製 品が存在する場合、サーバー という用語は、ミッドレンジまたはメインフ レーム・プラットフォーム上の DB2 サーバーを意味することもあります。

#### 通信プロトコル

クライアントとサーバーの間のデータ送信に使用されるプロトコル。 DB2 製品は以下のプロトコルをサポートしています。

- v TCP/IP。使用できるバージョンは TCP/IPv4 または TCP/IPv6 です。
- v Named PIPE。このオプションは Windows オペレーティング・システム でのみ使用可能です。

いくつかの環境では、他にも以下のようなコンポーネントがあります。

#### **Lightweight Directory Access Protocol (LDAP)**

LDAP が有効な環境では、クライアント/サーバー間通信を構成する必要は ありません。ローカル・マシンのデータベース・ディレクトリーに存在しな いデータベースに対して、クライアントが接続しようとした場合、そのデー タベースに接続するために必要な情報がないか LDAP ディレクトリーで検 索が行われます。

クライアント/サーバー間通信の 1 つの使用例として、 IBM Data Server Driver Package は TCP/IP を使用して DB2 サーバーとの間に通信を確立します。

開発環境 (IBM Data Studio など) で機能するようにサーバーをセットアップする場 合、初回の DB2 接続の際にエラー・メッセージ SQL30081N が表示されることが あります。考えられる原因の 1 つとして、リモート・データベース・サーバー側の ファイアウォールによって接続の確立が妨げられた可能性があります。この場合、 ファイアウォールがクライアントからの接続要求を受け入れるように適切に構成さ れていることを確認してください。

### <span id="page-26-0"></span>第 **5** 章 通信プロトコル

IBM Data Server Driver Package から DB2 サーバーへの接続に関してサポートされ ているプロトコルは、以下の接続も対象に含んでいます。

- v DB2 Connect 製品の使用による IBM Data Server Client からミッドレンジまたは メインフレームのホストへの接続
- v ミッドレンジまたはメインフレームのプラットフォームから DB2 for Linux, UNIX, and Windows データベースへの接続

TCP/IP プロトコルは、DB2 for Linux, UNIX, and Windows ソフトウェアが使用可 能なすべてのオペレーティング・システムでサポートされています。 TCP/IPv4 と TCP/IPv6 のいずれもサポート対象です。 IPv4 アドレスは、9.11.22.314 のように 4 つの部分で構成されています。 IPv6 アドレスは、8 つの部分で構成されており、 コロンで区切られた各部分は 4 桁の 16 進数で構成されています。 2 つのコロン (::) は、2001:0db8:4545:2::09ff:fef7:62dc のように、ゼロのセットが 1 つ以上あるこ とを表します。

DB2 データベース製品は SSL プロトコルもサポートしており、 IBM Data Server Driver Package を使用するアプリケーションからの SSL 要求を受け入れます。

さらに、Windows のネットワーク環境では Windows Named PIPE プロトコルがサ ポートされています。

### 制限付きでサポートされている機能

IBM Data Server Driver Package は、いくつかの機能を制限付きでサポートしてい ます。

- Lightweight Directory Access Protocol (LDAP) はサポートされていますが、LDAP キャッシュはディスクに保存されません。ローカル・データベース・ディレクト リーはありません。ローカル・データベース・ディレクトリーの代わりに db2dsdriver.cfg 構成ファイルが使用されます。 db2dsdriver.cfg 構成ファイル を使用すると、データベース・ディレクトリーを使用する場合よりも、 IBM Data Server Driver Package の構成を広範囲に制御できます。
- v 組み込み SQL のランタイム・サポートは、以下の制限付きで使用可能です。
	- サポートはランタイムのみです。 **PREP** も **BIND** コマンド機能もありません。 組み込み SQL を使用する場合は、まず **PREP** または**BIND** コマンドを IBM Data Server Client で実行してから、そのコマンドを IBM Data Server Driver Package にデプロイする必要があります。
	- Sysplex 機能はサポートされません。
	- データのロード用 API (db2Load および db2LoadQuery)、エクスポート用 API (db2Export)、およびインポート用 API (db2Import) はサポートされません。
- v サブステートメントが含まれる組み込みコンパウンド・ステートメントの実行は サポートされません。

### サポートされない機能

次の機能はサポートされません。

- DB2 コマンド行プロセッサー (CLP)
- v 管理 API
- v CLIENT タイプの認証

### <span id="page-28-0"></span>第 **6** 章 **db2dsdriver** 構成ファイル

db2dsdriver.cfg 構成ファイルには、人間が読める形式のデータベース・ディレク トリー情報とクライアント構成パラメーターが含まれています。

db2dsdriver.cfg 構成ファイルは、db2dsdriver.xsd スキーマ定義ファイルに基づ く XML ファイルです。 db2dsdriver.cfg 構成ファイルには、サポートされるデー タベースに対して ODBC、CLI、.NET、OLE DB、PHP、または Ruby アプリケー ションを介してさまざまなフィーチャーを 使用可能にするために使用できるさまざ まなキーワードと値が含まれています。キーワードは、グローバルに、つまりすべ てのデータベース接続に関連付けることも、特定のデータベース・ソース名 (DSN) またはデータベース接続に関連付けることもできます。また、この構成ファイルを 使用して、データベースに対する高可用性接続を使用可能にすることもできます。

#### **db2dsdriver** 構成ファイルの構造

構成キーワードとそれに関連付けられた値のスコープは、db2dsdriver.cfg ファイ ル内のキーワードの位置によって定義されます。構成キーワードは、その位置によ って、グローバルな影響を及ぼすことも (すべての接続に影響する)、データベース または別名に対して行われた特定の接続のみに影響することもあります。いくつか のキーワードは、特定のセクション内でのみ指定できます。db2dsdriver.cfg 構成 ファイルには以下のセクションが含まれます。

### データ・ソース名

このセクションは、<dsncollection> タグと </dsncollection> タグの間に 入っています。このセクション内のキーワードは、特定のデータ・ソース名 のみに適用されます。

#### データベース情報

このセクションは、<databases> タグと </databases> タグの間に入ってい ます。このセクション内のキーワードは、特定のデータベース接続のみに適 用されます。

高可用性フィーチャーを使用可能にするには、データベース情報セクション 内に以下の 2 つのサブセクションを定義できます。

#### ワークロード・バランシング

このサブセクションは、<wlb> タグと </wlb> タグの間に入ってい ます。このサブセクションでは、ワークロード・バランシングに関 連したキーワードを指定します。

#### 自動クライアント・リルート

このサブセクションは、<acr> タグと </acr> タグの間に入ってい ます。このサブセクションでは、自動クライアント・リルートに関 連したパラメーターを指定します。

#### グローバル属性

このセクションは、<parameters> タグと </parameters> タグの間に入って います。このセクション内のパラメーターは、すべてのデータベースおよび 別名に適用されます。

**LDAP** このセクションは、<ldapserver> タグと </ldapserver> タグの間に入って います。このセクションは、LDAP サーバー資料を指定するために使用でき ます。

### **db2dsdriver.cfg** ファイルの例

次のサンプル db2dsdriver.cfg 構成ファイルには、データ・ソース名セクション (<dsncollection> タグと </dsncollection> タグを使用)、データベース情報セクション (<database> タグと </database> タグを使用)、およびグローバル属性セクション (<parameters> タグと </parameters> タグを使用) があります。

```
<configuration>
 <dsncollection>
 <dsn alias="alias1" name="name1" host="server1.net1.com" port="50001"/>
 <!-- Long aliases are supported -->
 <dsn alias="longaliasname2" name="name2" host="server2.net1.com" port="55551">
  <parameter name="Authentication" value="Client"/>
 </dsn>
 </dsncollection>
 <databases>
 <database name="name1" host="server1.net1.com" port="50001">
   <parameter name="CurrentSchema" value="OWNER1"/>
   \leq w \leq b<parameter name="enableWLB" value="true"/>
   <parameter name="maxTransports" value="50"/>
   \langle w|b\ranglerac{r}{a}<parameter name="enableACR" value="true"/>
   \alpha / acr>
 </database>
 </databases>
 <parameters>
 <parameter name="GlobalParam" value="Value"/>
</parameters>
</configuration>
```
#### **db2dsdriver** 構成ファイルの制約事項

db2dsdriver.cfg 構成ファイルには、以下の制約事項が適用されます。

- v db2dsdriver.cfg 構成ファイルは、一貫性のある一連の小文字の XML タグをサ ポートしています。下線 (\_) はサポートされていません。 XML タグ属性 (その 間に IBM Data Server Driver Package 構成キーワードを指定する) には、大文 字、小文字、および下線 (\_) 文字を含めることができます。
- v 構成ファイルには、1 つのデータベースに対して、データベース名、サーバー 名、およびポート番号のプロパティーについて複数の同一項目を含めることがで きません。さらに、構成ファイルには同一のデータベース別名の項目を複数含め ることができません。
- v <dsncollection> 項目 (別名、名前、ホスト、およびポート) および <database> 項 目 (名前、ホスト、ポート) には、値が含まれていなければなりません。
- v 単一の行に複数のパラメーターを定義した場合、それらは無視されます。

#### **db2dsdriver** 構成ファイルの場所

db2dsdriver.cfg 構成ファイルは、 DB2 ソフトウェアには付属していません。代 わりに、出発点として役立つ db2dsdriver.cfg.sample サンプル構成ファイルが用 意されています。 db2dsdriver.cfg.sample ファイルの内容を使用して、

db2dsdriver.cfg ファイルをサンプル構成ファイルと同じ場所に作成してくださ い。サンプル構成ファイルの場所は、ドライバーのタイプおよびオペレーティン グ・システムによって異なります。 IBM Data Server Driver Package の場合、構成 ファイルは以下のいずれかのパスに作成されます。

- v AIX®、HP-UX、Linux、または Solaris オペレーティング・システム: *install\_path*/cfg
- v Windows XP Professional および Windows Server 2003: C:¥Documents and Settings¥All Users¥Application Data¥IBM¥DB2¥*driver\_copy\_name*¥cfg
- Windows Vista、Windows 7、および Windows Server 2008: C:¥ProgramData¥IBM¥DB2¥*driver\_copy\_name*¥cfg

**DB2DSDRIVER\_CFG\_PATH** レジストリー変数を使用して、 db2dsdriver.cfg ファイル に別の場所を指定することができます。

db2dsdriver.cfg 構成ファイルはコピーおよび編集が可能です。ファイルを編集し た後は、ODBC、CLI、.NET、OLE DB、PHP、または Ruby アプリケーションを再 始動して、変更を有効にする必要があります。

IBM Data Server Runtime Client or IBM Data Server Client がある場合、 **db2dsdcfgfill** コマンドを使用して、既存のデータベース・ディレクトリー情報を db2dsdriver.cfg 構成ファイルにコピーできます。このコマンドを実行すると、特 定のデータベース・マネージャー・インスタンスのローカル・データベース・ディ レクトリー、ノード・ディレクトリー、およびデータベース接続サービス (DCS) デ ィレクトリーの内容に基づいて構成ファイルのデータが設定されます。

IBM Data Server Client および IBM Data Server Runtime Client はリモート・デー タベースをローカルにカタログできます。また、カタログされたデータベースのク ライアント・パラメーターは定義することが可能です。 IBM Data Server Client お よび IBM Data Server Runtime Client は、データベース、ホスト、およびポートの 情報をカタログ・ディレクトリーから取得し、その情報を使用して db2dsdriver.cfg 構成ファイル内の対応する項目を特定します。

### <span id="page-32-0"></span>第 **7** 章 **db2dsdcfgfill -** 構成ファイル **db2dsdriver.cfg** の作成

IBM Data Server Driver Package をインストールした後、**db2dsdcfgfill** コマンド を実行して、 db2dsdriver.cfg 構成ファイルを作成し、このファイルに人間が読め る形式でデータを追加することができます。

#### 説明

-

**db2dsdcfgfill** コマンドは、データベース・ディレクトリー情報を IBM Data Server Client または IBM Data Server Runtime Client から db2dsdriver.cfg 構成 ファイルにコピーします。

### コマンド構文

 $\rightarrow$  db2dsdcfgfill—<sub>T</sub> -i—instance\_name -p *instance\_path* -db2cliFile *db2cli.ini\_path* -migrateCliIniFor.NET-db2cliFile-db2cli.ini path--

 $--$ o $--$ output path $\Box$  -? $\Box$ 

### コマンド・パラメーター

**-i***instance\_name*

データベース・マネージャー・インスタンスの名前を指定します。このイン スタンスのデータベース・ディレクトリー、ノード・ディレクトリー、およ びデータベース接続サービス (DCS) ディレクトリーが入力として使用され ます。

このパラメーターは、**-p** パラメーターおよび **-migrateCliIniFor.NET** パラ メーターと一緒に使用することはできません。

**-p***instance\_path*

データベース・マネージャー・インスタンス・ディレクトリーの絶対パスを 指定します。このパスの下に、システム・データベース・ディレクトリー、 ノード・ディレクトリー、および DCS ディレクトリーがあります。

このパラメーターは、**-i** パラメーターおよび **-migrateCliIniFor.NET** パラ メーターと一緒に使用することはできません。

#### **-migrateCliIniFor.NET**

特定の項目を db2cli.ini ファイルから db2dsdriver.cfg ファイルにコピ ーします。このパラメーターは、Microsoft Windows システムでのみ使用で きます。マイグレーションされるのは、以下のキーワードのみです。

- v **Txnisolation**
- v **Connecttimeout**
- v **Currentschema**

これらのキーワードは、以下のようにマイグレーションされます。

-◂

- v db2cli.ini ファイルの共通セクションの項目は、db2dsdriver.cfg ファ イルのグローバル・セクションにコピーされます。
- データベース名、ホスト名、およびポート情報のある項目がデータベー ス・セクションにコピーされます。
- カタログされたデータベースの項目はデータ・ソース名セクションにコピ ーされます。

このパラメーターは、**-i** パラメーターおよび **-p** パラメーターと一緒に使 用することはできません。

制約事項**:** .NET アプリケーションおよび組み込み SQL を使用するアプリ ケーション、IBM Data Server Client および IBM Data Server Runtime Client は、db2dsdriver.cfg ファイルを使用して Sysplex 関連の設定のみを 取得できます。

**-db2cliFile***db2cli.ini\_path*

db2cli.ini ファイルの絶対パスを指定します。このパラメーターは、 Microsoft Windows システムでのみ使用できます。

**-o***output\_path*

**db2dsdcfgfill** コマンドが db2dsdriver.cfg 構成ファイルを作成する先の パスを指定します。

このパラメーターの値を指定しない場合、バージョン 9.7 フィックスパッ ク 2 以前からの db2dsdriver.cfg ファイルのコピーがあれば、そのコピー は置換されます。コピーがなければ、このパラメーターの値を指定しない場 合、db2dsdriver.cfg 構成ファイルが、ドライバー・タイプとオペレーティ ング・システムに基づいて決まるディレクトリーに作成されます。 db2dsdriver.cfg ファイルの場所に関する情報については、本書の第 6 章 にある 『db2dsdriver 構成ファイル』のトピックを参照してください。

**-?** 使用法に関する情報を表示します。

#### 使用上の注意

db2dsdriver.cfg 構成ファイルが出力ディレクトリーに既に存在する場合 に、**-migrateCliIniFor.NET** パラメーターなしで **db2dsdcfgfill** コマンドを実行す ると、既存の db2dsdriver.cfg 構成ファイルは上書きされます。一方、既存の db2dsdriver.cfg ファイルがある場合に **-migrateCliIniFor.NET** オプションを使用 すると、上書きではなく既存のファイルに情報がマージされます。

### <span id="page-34-0"></span>第 **8** 章 **IBM Data Server Driver Package** のインストール済み 環境の妥当性検査

### **CLPPlus** を使用したクライアント**/**サーバー間通信のテスト

CLPPlus を使用して IBM Data Server Driver Package (DS Driver) のインストール を妥当性検査するには、以下の手順に従います。

CLPPlus が正常に機能することを検証するには、以下のようにします。

1. オペレーティング・システムのプロンプトで、**clpplus** コマンドに *username* お よび *dsn\_alias* パラメーターを指定して実行することによって、CLPPlus を開始 します。 *dsn\_alias* パラメーターには、db2dsdriver.cfg ファイルに定義されて いる DSN 別名 sampledsn を指定します。

clpplus *username*@sampledsn

2. プロンプトが出されたら、指定したユーザー名に関連付けられているパスワード を入力します。

DSN 別名 sampledsn への接続が成功したら、CLPPlus が正常に機能しているという ことになります。以下の出力例は、2 つのステップから成る検査プロセス、および 接続が正常に確立されたことを示しています。

C:¥>clpplus db2admin@sampledsn CLPPlus: Version 1.4 Copyright (c) 2009, 2011, IBM CORPORATION. All rights reserved.

Enter password: \*\*\*\*\*\*\*\*\*\*

Database Connection Information : --------------------------------- Hostname = samplehost.domain.com Database server = DB2/NT SQL09074 SQL authorization ID = db2admin Local database alias = SAMPLEDSN Port =  $19766$ 

### **CLI** を使用したクライアント**/**サーバー間接続のテスト

CLI を使用して IBM Data Server Driver Package (DS Driver) のインストールを妥 当性検査するには、以下の手順に従います。

db2cli validate -dsn sampledsn を実行して、db2dsdriver.cfg ファイル内に構成 されている DSN 別名 sampledsn の妥当性検査を行うことができます。各項目が正 しい場合、妥当性検査は正常に完了します。

Linux オペレーティング・システムの場合の出力例を以下に示します。

C:¥Program Files¥IBM¥IBM DATA SERVER DRIVER¥bin>db2cli validate -dsn sampledsn db2cli validate -dsn alias1 IBM DATABASE 2 Interactive CLI Sample Program (C) COPYRIGHT International Business Machines Corp. 1993,1996 All Rights Reserved Licensed Materials - Property of IBM

```
---------------------------------------------------------------------------
 [ CLI Driver Version : 09.07.0000 ]
 \bar{[} Informational Tokens : "DB2 v9.7.0.5", "s111017", "IP23292", "Fixpack 5" \bar{]}[ CLI Driver Type : IBM Data Server Driver For ODBC and CLI ]
       ---------------------------------------------------------------------------
db2dsdriver.cfg Schema Validation :
Success: The schema validation operation completed successfully.
The configuration file /home/hotel75/ashojose/DS/dsdriver/cfg/db2dsdriver.cfg
is valid
Note: The validation operation utility could not find the
configuration file named db2cli.ini.
The file is searched at /home/hotel75/ashojose/DS/dsdriver/cfg/db2cli.ini
db2dsdriver.cfg Validation :
 ---------------------------------------------------------------------------
 [ DB2DSDRIVER CFG PATH env var : unset ]
 [ db2dsdriver.cfg Path : /home/hotel75/ashojose/DS/dsdriver/cfg/
db2dsdriver.cfg ]
  ---------------------------------------------------------------------------
 [ Valid keywords used for DSN : alias1 ]
   Keyword Value
   --------------------------------------------------
   DATABASE name 1
   HOSTNAME server1.net1.com
   PORT 50001
   CURRENTSCHEMA OWNER1
 [ Parameters used for WLB ]
   Parameter Value
   --------------------------------------------------
   enableWLB true
  maxTransports 50
 [ Parameters used for ACR ]
   Parameter Value
   --------------------------------------------------
   enableACR true
```
The validation completed.

Windows オペレーティング・システムの場合は、以下の例に示すように **db2cli validate** コマンドの出力に DB2 コピー名が含まれます。

```
>db2cli validate -dsn sampledsn
IBM DATABASE 2 Interactive CLI Sample Program
(C) COPYRIGHT International Business Machines Corp. 1993,1996
All Rights Reserved
Licensed Materials - Property of IBM
  ---------------------------------------------------------------------------
 [ CLI Driver Version : 09.07.0000 ]
 [ Informational Tokens : "DB2 v9.7.500.702","s111017","IP23286","Fixpack 5"]
  [ CLI Driver Type : IBM Data Server Driver Package ]
  [ CLI Copy Name : IBMDBCL1 ]
 ---------------------------------------------------------------------------
```

```
db2dsdriver.cfg Schema Validation :
Success: The schema validation operation completed successfully.
The configuration file C:¥Documents and Settings¥All Users¥Application Data¥IBM
¥DB2¥IBMDBCL1¥cfg¥db2dsdriver.cfg is valid
```
Note: The validation operation utility could not find the configuration file named db2cli.ini.
The file is searched at C:¥Documents and Settings¥All Users¥Application Data¥IBM ¥DB2¥IBMDBCL1¥cfg¥db2cli.ini

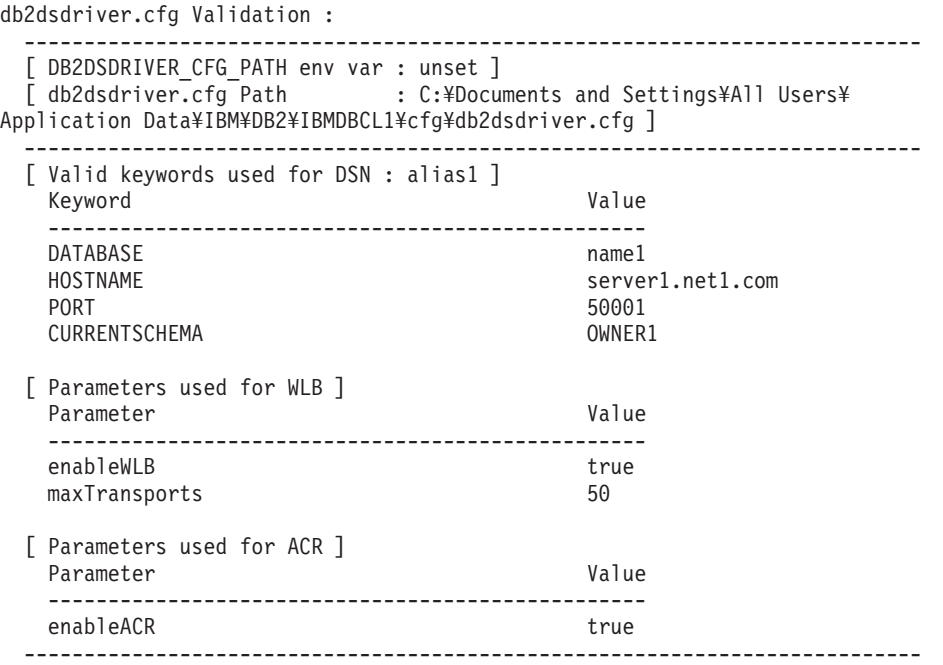

The validation completed.

DB2 Connect 製品を使用しているお客様で、サーバー・ベースのライセンス・キー も DB2 Connect サーバーも使用していない場合、接続しようとすると以下のメッセ ージを受け取る可能性があります。

[IBM][CLI Driver] SQL1598N ライセンスの問題のため、 データベース・サーバーへの接続が失敗しました。SQLSTATE=42968

このエラー・メッセージを解決するためには、以下のステップを実行します。

- v DB2 Connect Unlimited Edition for System z® 製品を使用している場合は、サー バー・ベースのライセンス・キーを使用します。このステップにより、クライア ント・ベースのライセンス・キーは不要になります。詳しくは、「DB2 Connect ユーザーズ・ガイド」で DB2 Connect Unlimited Edition for System z のライセ ンス・キーのアクティブ化についてのトピックを参照してください。
- 上記のステップを実行してもエラー・メッセージが解決されない場合は、ご購入 された DB2 Connect Edition 製品から DB2 Connect ライセンス・キー (例: db2conpe.lic) を取り出し、 IBM Data Server Driver Package がインストールさ れている場所の下の C:¥Program Files¥IBM¥IBM DATA SERVER DRIVER¥license ラ イセンス・ディレクトリーに入れてください。

db2dsdriver.cfg ファイルに正しいデータベース接続情報が設定された後に、DSN 別名を ODBC ドライバー・マネージャーにデータ・ソースとして登録します。 Windows オペレーティング・システムでは、データ・ソースをシステムのすべての ユーザーが使用できるようにするか (システム・データ・ソース)、現在のユーザー のみ使用できるようにすることができます (ユーザー・データ・ソース)。

### **ADO.NET** を使用したクライアント**/**サーバー間接続のテスト

**testconn20.exe** ユーティリティーを実行して、DB2 ADO.NET ドライバーが正常に インストールされており、完全に作動するかどうかを検証することができます。 ADO.NET を使用して IBM Data Server Driver Package (DS Driver) のインストール を妥当性検査するには、以下の手順を実行します。

- v DB2 ADO.NET ドライバーが正常にインストールされており、完全に作動するこ とを、**testconn20.exe** ユーティリティーを実行して検証するには、以下のように します。
	- 1. **-dtc** コマンド・オプションを実行して、XA トランザクション・サポートの セットアップを検証します。

C:¥Program Files¥IBM¥IBM DATA SERVER DRIVER¥bin>testconn20 -dtc "database= sampledsn;uid=username;pwd=password" adding MSDTC step

Step 1: Printing version info .NET Framework version: 2.0.50727.3615 64-bit DB2 .NET provider version: 9.0.0.2 DB2 .NET file version: 9.7.3.2 Capability bits: ALLDEFINED Build: 20101113 Factory for invariant name IBM.Data.DB2 verified Factory for invariant name IBM.Data.Informix verified IDS.NET from DbFactory is Common IDS.NET VSAI is not installed properly Elapsed: 1.2969165

- Step 2: Validating db2dsdriver.cfg against db2dsdriver.xsd schema file C:¥ProgramData¥IBM¥DB2¥IBMDBCL1¥cfg¥db2dsdriver.cfg against C:¥ProgramData¥IBM¥DB2¥IBMDBCL1¥cfg¥db2dsdriver.xsd
	- Elapsed: 0
- Step 3: Connecting using "database=sampledsn;uid=username;pwd=password" Server type and version: DB2/NT 09.07.0003 Elapsed: 2.8594665

Step 4: Selecting rows from SYSIBM.SYSTABLES to validate existence of packages SELECT \* FROM SYSIBM.SYSTABLES FETCH FIRST 5 rows only Elapsed: 0.3281355

Step 5: Calling GetSchema for tables to validate existence of schema functions Elapsed: 0.906279

- Step 6: Creating XA connection DB2TransactionScope: Connection Closed.
	- Elapsed: 3.2657295

Test passed.

エラー・メッセージ「VSAI is not installed properly」は無視することがで きます。 VSAI は 32 ビット・バージョンでしか使用できないので、64 ビッ トの **testconn20** ユーティリティーでは検出されません。このため、このエラ ーが発生します。 32 ビット・バージョンの **testconn20** ユーティリティーを 使用すると、VSAI 情報が正しく報告されます。

v db2dsdriver.cfg ファイルに別名を追加することなく、特定のサーバーへの接続 性をテストする場合は、以下の例に示すように接続ストリング内に完全な接続情 報を指定します。

C:¥Program Files¥IBM¥IBM DATA SERVER DRIVER¥bin>testconn20 -dtc "database= sample;server=samplehost.domain.com:19766;uid=username;pwd=password"

v 64 ビット環境で実行している 32 ビット・アプリケーションの接続性をテストす る場合は、以下の例に示すように 32 ビット・バージョンの **testconn20** ユーテ ィリティーを使用します。

C:¥Program Files¥IBM¥IBM DATA SERVER DRIVER¥bin>testconn20\_32 -dtc "database= sampledsn;uid=username;pwd=password" adding MSDTC step

- Step 1: Printing version info .NET Framework version: 2.0.50727.3615 DB2 .NET provider version: 9.0.0.2 DB2 .NET file version: 9.7.3.2 Capability bits: ALLDEFINED Build: 20101113 Factory for invariant name IBM.Data.DB2 verified Factory for invariant name IBM.Data.Informix verified IDS.NET from DbFactory is Common IDS.NET VSAI assembly version: 9.1.0.0 VSAI file version: 9.7.3.1012 Elapsed: 1.0000192
- Step 2: Validating db2dsdriver.cfg against db2dsdriver.xsd schema file C:¥ProgramData¥IBM¥DB2¥IBMDBCL1¥cfg¥db2dsdriver.cfg against C:¥ProgramData¥IBM¥DB2¥IBMDBCL1¥cfg¥db2dsdriver.xsd Elapsed: 0
- Step 3: Connecting using "database=sampledsn;uid=username;pwd=password" Server type and version: DB2/NT 09.07.0003 Elapsed: 2.8594665
- Step 4: Selecting rows from SYSIBM.SYSTABLES to validate existence of packages SELECT \* FROM SYSIBM.SYSTABLES FETCH FIRST 5 rows only Elapsed: 0.3281355
- Step 5: Calling GetSchema for tables to validate existence of schema functions Elapsed: 0.906279
- Step 6: Creating XA connection DB2TransactionScope: Connection Closed. Elapsed: 3.2657295

Test passed.

第 **4** 部 **IBM Data Server Driver Package** のマージ・モジュー ル

### 第 **9** 章 **IBM Data Server Driver Package** インスタンス・マー ジ・モジュール **(Windows)**

DB2 インスタンス・マージ・モジュールと IBM Data Server Driver Package インス タンス・マージ・モジュールという 2 種類のマージ・モジュールがあります。 IBM Data Server Driver Package インスタンス・マージ・モジュールを使用するこ とをお勧めします。

IBM Data Server Driver Package インスタンスの Windows Installer マージ・モジュ ールを使用すると、Windows Installer を使用する任意の製品に IBM Data Server Driver Package の機能を簡単に追加できます。

モジュールをマージする際、コピー名を指定するようプロンプトが出されます。 IBM Data Server Driver Package 製品の複数のコピーを同じマシンにインストール できます。したがって、各コピーは固有の名前で識別されます。この名前は、各タ ーゲット・マシンでインストールを行うときに使用します。他の IBM データ・サ ーバー・ドライバーまたは DB2 コピーにまだ使用されていないと考えられる名前 にしてください。アプリケーションの名前を含んだ名前が適しています (myapp\_dsdrivercopy\_1 など)。名前が固有でない場合、インストールは失敗します。

マージ・モジュールのテクノロジーについて詳しくは、インストール・オーサリン グ製品に付属の資料か、http://www.microsoft.com/japan/msdn/ を参照してください。

IBM Data Server Driver Package Merge Module.msm マージ・モジュールは、 ODBC、CLI、.NET、OLE DB、PHP、Ruby、JDBC、または SQLJ を使用してデー タにアクセスするアプリケーションのためのサポートを提供します。また、アプリ ケーションで IBM Data Server Provider for .NET (DB2 .NET Data Provider および IDS .NET Data Provider) ソフトウェアを使用できるようにします。 IBM Data Server Provider .NET ソフトウェアは、ADO.NET インターフェースを拡張したもの であり、.NET アプリケーションで DB2 または Informix® データベースのデータに 迅速かつ安全にアクセスできるようにします。

マージ・モジュールを使用して、 IBM Data Server Driver Package を作成できま す。 IBM Data Server Provider for .NET ソフトウェアの登録処理は、システムにイ ンストールされている .NET Framework のバージョンに基づいたものとなります。 例えば、インストールの前に Microsoft .Net Framework 2.0 をインストールする必 要があります。

以下のマージ・モジュールには、 IBM Data Server Driver Package で使用される、 言語に特化したメッセージが入っています。製品の言語に応じて、該当するマー ジ・モジュール中のコンポーネントの組み込みやインストールを行ってください。

IBM DSDRIVER Messages - Arabic.msm IBM DSDRIVER Messages - Bulgarian.msm IBM DSDRIVER Messages - Chinese(Simplified).msm IBM DSDRIVER Messages - Chinese(Traditional).msm IBM DSDRIVER Messages - Croatian.msm

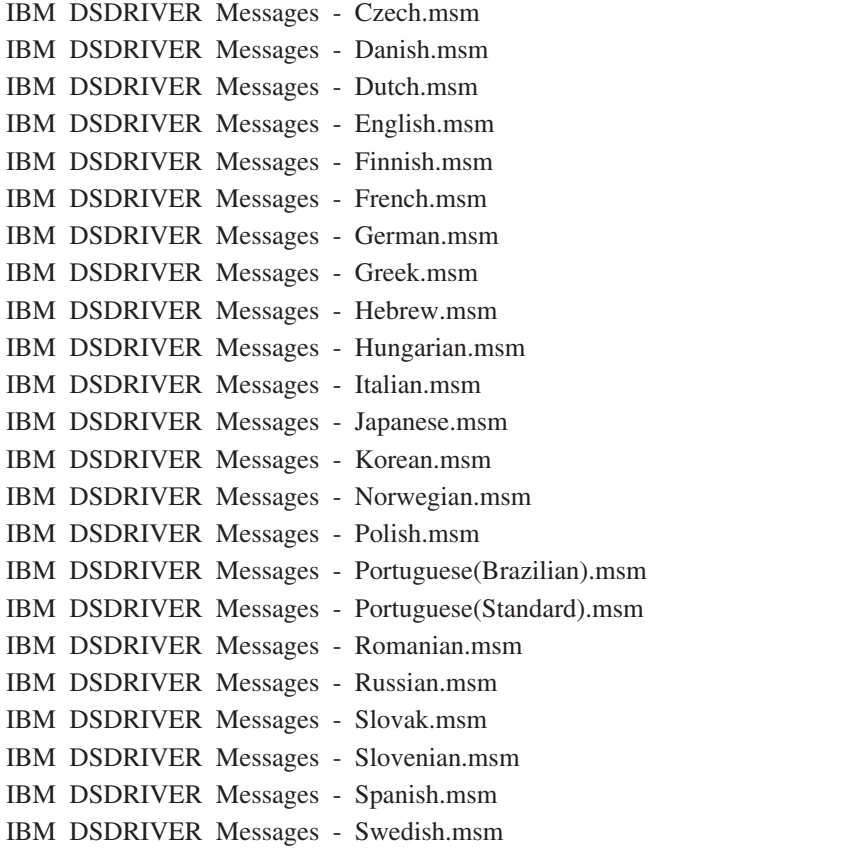

# 第 **5** 部 アンインストール

## 第 **10** 章 **IBM Data Server Driver Package** のアンインストー ル **(Windows)**

Windows オペレーティング・システム上の IBM Data Server Driver Package をアン インストールするには、以下の手順を実行します。

#### 手順

Windows オペレーティング・システム上の IBM Data Server Driver Package ソフト ウェアをアンインストールするには、Windows の「コントロール パネル」からア クセス可能な「アプリケーションの追加と削除」ウィンドウを使用します。 Windows オペレーティング・システムからソフトウェア製品を除去する方法の詳細 については、オペレーティング・システムのヘルプを参照してください。

## 第 **11** 章 **IBM Data Server Driver Package** のアンインストー ル **(Linux** および **UNIX)**

Linux および UNIX オペレーティング・システム上の IBM Data Server Driver Package をアンインストールするには、以下の手順を実行します。

#### 手順

Linux または UNIX オペレーティング・システム上の IBM Data Server Driver Package をアンインストールするには、rm -rf を実行して、ソフトウェアが入って いるディレクトリーを削除します。

# 第 **6** 部 付録

### 第 **12** 章 **IBM Data Server Client** の概要

IBM Data Server Client には、IBM Data Server Runtime Client のすべての機能に加 えて、データベース管理、アプリケーション開発およびクライアント/サーバー構成 のための機能が含まれています。

IBM Data Server Runtime Client は、リモート・データベース上でアプリケーション を実行する方法を提供します。 GUI ツールは、IBM Data Server Runtime Client に は含まれていません。

IBM Data Server Client には以下の機能が含まれています。

- v Windows オペレーティング・システムで、IBM Data Server Client インストー ル・イメージを整理してイメージのサイズを縮小する機能。
- Q レプリケーションおよび SQL レプリケーションに関するすべてのレプリケー ション・プログラムをセットアップし管理するためのツール (レプリケーショ ン・センター、ASNCLP コマンド行プログラム、およびレプリケーション・アラ ート・モニターのツール)。レプリケーション・センターは、Linux および Windows オペレーティング・システムでのみ使用可能です。
- 新規ユーザーのためのファースト・ステップ資料。
- v Visual Studio のツール。
- v アプリケーションのヘッダー・ファイル。
- v さまざまなプログラミング言語用のプリコンパイラー。
- v バインドのサポート。
- v サンプルおよびチュートリアル。

### 第 **13** 章 **IBM** データ・サーバー・クライアントのインストール **(Windows)**

このトピックでは、IBM Data Server Client および IBM Data Server Runtime Client のインストール方法について説明します。この手順では、DB2 データベース製品が まだインストールされていない、単純で一般的な事例を扱っています。

#### 始める前に

- 前のバージョンのクライアントがマシンにインストールされている場合、アップ グレードについて扱っているトピックを参照してください。
- v 自分の要件に最も適したクライアントを決定します。
- v インストール・イメージが入った DVD、または別のインストール・イメージを見 つけます。イメージをダウンロードするには、以下のようにします。
	- 1. IBM Support Fix Central の Web サイト [\(www.ibm.com/support/fixcentral/\)](http://www.ibm.com/support/fixcentral/) に アクセスします。
	- 2. 「製品グループ」リストから、「**Information Management**」を選択します。
	- 3. 製品リストの「**Information Management**」から、「**IBM Data Server Client Packages**」を選択します。
	- 4. 「インストール済みバージョン」リストから、特定のバージョンまたはすべて のバージョンを選択します。
	- 5. 「プラットフォーム」リストから、特定のプラットフォームまたはすべてのプ ラットフォームを選択し、「次へ進む」をクリックします。

次の画面でもう一度「次へ進む」をクリックすると、Windows 用のクライアント とドライバーのパッケージすべてがリスト表示されます。ご使用のマシンに応じ て、32 ビットまたは 64 ビット・バージョンの適切な方を使用するようにしてく ださい。

v Administrators グループに属する Windows ユーザー・アカウントを持っているこ とを確認します。

注**:** Administrator 以外のユーザー・アカウントを使用してソフトウェアをインス トールする計画の場合は、まず VS2005 ランタイム・ライブラリーをインストー ルしてください。 VS2005 ランタイム・ライブラリーは、Microsoft ランタイ ム・ライブラリーのダウンロード Web サイトから入手できます。 32 ビット・ システムの場合は vcredist x86.exe ライブラリーを、64 ビット・システムの場 合は vcredist\_x64.exe ライブラリーを選択します。

• ご使用のシステムが、メモリー、ディスク・スペース、およびインストールの要 件をすべて満たしていることを確認します。インストール・プログラムは、ディ スク・スペースおよび基本的なシステム要件について検査し、問題があれば通知 します。

#### このタスクについて

DB2 データベース・サーバー製品が既にマシンにインストールされている場合、 IBM Data Server Client をインストールする必要はありません。なぜなら DB2 デー タベース・サーバーは IBM Data Server Client にあるすべての機能を備えているか らです。

制約事項

- v 以下の製品と同じパスに別の DB2 データベース製品をインストールすることは できません。
	- IBM Data Server Runtime Client
	- IBM Data Server Driver Package
	- DB2 インフォメーション・センター
- v DB2 セットアップ・ウィザード・フィールドでは英語以外の文字を受け入れませ ん。

以下の手順では、単純な事例を扱っています。その他の事例については、このトピ ックの他の箇所で扱います。

#### 手順

Windows オペレーティング・システムに IBM Data Server Client をインストールす るには、以下のようにします。

- 1. インストールを実行するために使用するユーザー・アカウントで、システムにロ グオンします。
- 2. オプション: その他のプログラムをシャットダウンします。
- 3. DVD をドライブに挿入します。自動実行フィーチャーにより、DB2 セットアッ プ・ウィザードが開始されます。このウィザードは、システム言語を判別してか ら、その言語用のセットアップ・プログラムを開始します。

IBM Data Server Client の場合、**setup** コマンドを使用し、言語コードを指定し て手動で DB2 セットアップ・ウィザードを呼び出すと、デフォルトのシステム 言語以外の言語で DB2 セットアップ・ウィザードを実行することができます。 例えば、**setup -i fr** コマンドは、DB2 セットアップ・ウィザードをフランス 語で実行します。IBM Data Server Runtime Client または IBM Data Server Driver Package の場合、言語ごとに個別のインストール・イメージがあります。

- 4. 以下の方法で、選択したタイプの IBM Data Server Client をインストールしま す。
	- IBM Data Server Client をインストールする手順は、次のとおりです。 a. DB2 セットアップ・ウィザードを起動します。
		- b. DB2 ランチパッドから、「製品のインストール」を選択します。
		- c. DB2 セットアップ・ウィザードのプロンプトに従います。
	- v IBM Data Server Runtime Client をインストールする場合は、**setup** コマン ド・パラメーターに関する関連リンクを参照してください。 IBM Data Server Runtime Client には、ランチパッドはありません。

IBM Data Server Runtime Client の 2 つ目のコピーをインストールするに は、以下のコマンドを実行します。

setup /v" TRANSFORMS=:InstanceId*n*.mst MSINEWINSTANCE=1"

ここで *n* は 1 です。

IBM Data Server Runtime Client のコピーを追加でインストールするたびに (最大 16 コピーまで)、コマンドの InstanceId*n* の値を増やしてください。例 えば、以下のようにします。

setup /v" TRANSFORMS=:InstanceId2.mst MSINEWINSTANCE=1"

重要**:** 複数のコピーのインストールは、上級ユーザーに限定することを強く推 奨します。

- IBM Data Server Driver Package をインストールするには、以下のいずれか の方式を使用します。
	- 製品 DVD から **setup** コマンドを実行します。
	- –<http://www.ibm.com/support/docview.wss?rs=71&uid=swg27007053> からドライ バーをダウンロードし、フィックスパック・イメージを使用してドライバ ーをインストールします。**setup** コマンドのパラメーターについては、関連 リンクを参照してください。

IBM Data Server Driver Package の 2 つ目のコピーをインストールするに は、以下の方式のいずれかを使用します。

- 以下のコマンドを実行することにより、生成されるデフォルトのコピー名 を使用して新規コピーのインストールを実行します。 setup /o
- 既存のコピーに対する保守インストールまたはアップグレード・インスト ールを実行します。
- 以下のコマンドを実行することにより、指定したデフォルトのコピー名を 使用して新規コピーのインストールを実行します。 setup /n *copyname*

IBM Data Server Driver Package をインストールした後、オプションで db2dsdriver.cfg 構成ファイルを作成し、これにデータベース・ディレクトリ ー情報を取り込むことができます。

5. 既に DB2 Universal Database™ Universal Database (UDB) バージョン 8 のコピ ーがインストールされているマシンに IBM Data Server Client をインストール しようとすると、新規のコピーをインストールするか、それとも DB2 UDB バ ージョン 8 コピーをアップグレードするかを選択するオプションがユーザーに 提示されます。新規のコピーをインストールする場合、DB2 UDB バージョン 8 のコピーは保持され、DB2 バージョン 9 のコピーが追加でインストールされま す。コピーをアップグレードする場合、DB2 UDB バージョン 8 クライアント のインスタンス設定が DB2 バージョン 9 のコピーにコピーされ、その後、DB2 UDB バージョン 8 のコピーが削除されます。

制約事項**:** 既にマシンに DB2 UDB バージョン 8 のコピーがインストールされ ている場合、バージョン 9 のコピーをデフォルトに設定することはできませ ん。

IBM Data Server Runtime Client をインストールする場合、インストール・プロ グラムは常に新規のコピーをインストールします。後続のステップとして、DB2 UDB バージョン 8 クライアントのインスタンスをアップグレードするには、マ イグレーションに関するトピックを参照してください。

#### タスクの結果

以上で、インストール時に指定した場所に製品がインストールされます。

IBM Data Server Client インストール手順の一部として、DB2 データベース・マネ ージャーのインスタンスが作成されます。このインスタンスの名前は、他に DB2 という名前のインスタンスがなければ、DB2 になります。既に DB2 バージョン 8 または DB2 バージョン 9.1 のインスタンスのコピーがインストールされている場 合、デフォルトのインスタンスは DB2\_01 です。

特定のマシンでの IBM Data Server Client および IBM Data Server Runtime Client の最初のコピーのデフォルトのインストール・パスは、Program Files¥IBM¥sqllib です。特定のマシンでの追加コピー用のデフォルトのディレクトリー名は、Program Files¥IBM¥sqllib\_*nn* です。ここで *nn* は、そのマシンにインストールされている コピー数から 1 を引いた数です。例えば、同じマシンに 2 つ目のコピーをインス トールした場合、そのデフォルトのディレクトリー名は Program Files¥IBM¥sqllib\_01 です。

特定のマシンで、 IBM Data Server Driver Package の最初のコピーのデフォルトの インストール・パスは、Program Files¥IBM¥IBM DATA SERVER DRIVER です。特定の マシンでの追加コピー用のデフォルトのディレクトリー名は、Program Files¥IBM¥IBM DATA SERVER DRIVER\_*nn* です。 *nn* は生成される値であり、これに よってディレクトリー名が固有になります。例えば、同じマシンに 2 つ目のコピー をインストールした場合、そのデフォルトのディレクトリー名は Program Files¥IBM¥IBM DATA SERVER DRIVER\_02 です。

インストール可能な IBM Data Server Driver Package のコピーの最大数は 16 で す。コピーごとに異なるディレクトリーにインストールする必要があります。

IBM Data Server Client または IBM Data Server Runtime Client のデフォルトのコ ピー名は DB2COPY1 です。 IBM Data Server Driver Package のデフォルトのコピ ー名は IBMDBCL1 です。

このインストールには製品資料は含まれません。

#### 次のタスク

IBM Data Server Client をインストールした後は、リモート DB2 データベース・サ ーバーにアクセスするように構成します。

**Administrators** グループのメンバーではないユーザー・アカウントを使用したイン ストール

Power Users グループのメンバーは IBM Data Server Clientをインストールできま す。Administrators グループのメンバーが以下のものに対する書き込み権限を付与し た場合は、Users グループのメンバーでも IBM Data Server Client をインストール できます。

- v HKEY\_LOCAL\_MACHINE¥SOFTWARE レジストリー・ブランチ
- v システム・ディレクトリー (c:¥WINNT など)
- v デフォルトのインストール・パス (c:¥Program Files) または別のインストール・ パス

最初のインストールを非管理者が実行した場合、フィックスパックも非管理者がイ ンストールできます。一方、最初のインストールを Administrator ユーザー・アカウ ントを持つユーザーが実行した場合は、非管理者がフィックスパックをインストー ルすることはできません。

## 第 **14** 章 **IBM** データ・サーバー・クライアントのインストール **(Linux** および **UNIX)**

IBM Data Server Client を Linux または UNIX オペレーティング・システム上にイ ンストールするには、以下の指示に従います。この指示は IBM Data Server Client および IBM Data Server Runtime Client に適用されます。

#### 始める前に

- v 前のバージョンのクライアントがマシンに既にインストールされている場合、ア ップグレードについて扱っているトピックを参照してください。
- v IBM Data Server Client と IBM Data Server Runtime Client のどちらが要件に適 しているか決定します。
- 必要な DVD またはその他のインストール・イメージを見つけます。イメージを ダウンロードするには、以下のようにします。
	- 1. IBM Support Fix Central の Web  $\forall f \upharpoonright (www.ibm.com/support/fixcentral) \in \mathbb{C}$ アクセスします。
	- 2. 「製品グループ」リストから、「**Information Management**」を選択します。
	- 3. 製品リストの「**Information Management**」から、「**IBM Data Server Client Packages**」を選択します。
	- 4. 「インストール済みバージョン」リストから、特定のバージョンまたはすべて のバージョンを選択します。
	- 5. 「プラットフォーム」リストから、特定のプラットフォームまたはすべてのプ ラットフォームを選択し、「次へ進む」をクリックします。
- v ご使用のシステムが、メモリー、ディスク・スペース、およびインストールの要 件をすべて満たしていることを確認します。インストール・プログラムは、ディ スク・スペースおよび基本的なシステム要件について検査し、問題があれば通知 します。
- v IBM Data Server Client を Solaris または HP-UX オペレーティング・システム上 にインストールする場合は、カーネルの構成パラメーターを更新する必要があり ます。このステップは、Linux オペレーティング・システムの場合でも推奨され ています。

#### このタスクについて

DB2 データベース・サーバー製品がマシンに既にインストールされている場合、ク ライアントをインストールする必要はありません。なぜなら、DB2 データベース・ サーバーは IBM Data Server Client ソフトウェアの全機能を備えているからです。

#### 手順

IBM Data Server Client を Linux または UNIX オペレーティング・システムにイン ストールするには、以下のようにします。

1. 適切な DVD を挿入およびマウントします。

- 2. DVD がマウントされているディレクトリーで ./db2setup と入力して、DB2 セ ットアップ・ウィザードを開始します。
- 3. DB2 ランチパッドが開いたら、「製品のインストール」を選択します。
- 4. インストールするクライアントを選択します。
- 5. DB2 セットアップ・ウィザードのプロンプトに従います。残りのステップを実 行するにあたっては、ウィザードのヘルプを利用できます。

#### タスクの結果

インストールが完了すると、IBM Data Server Client はデフォルトで以下のディレ クトリーにインストールされています。

- **Linux** オペレーティング・システム /opt/ibm/db2/V10.1
- **UNIX** オペレーティング・システム /opt/IBM/db2/V10.1

#### 次のタスク

このインストール済み環境には、製品資料は含まれていません。

IBM Data Server Client をインストールした後は、リモート DB2 サーバーにアクセ スするように構成します。

#### 各国語のインストール

手動で DB2 セットアップ・ウィザードを呼び出して、言語コードを指定すること により、デフォルトのシステム言語以外の言語で DB2 セットアップ・ウィザード を実行することもできます。例えば、**./db2setup -i fr** コマンドは、DB2 セット アップ・ウィザードをフランス語で実行します。しかし、DB2 セットアップ・ウィ ザードのフィールドは、英語以外の文字を受け入れません。

#### **DB2** バージョン **9.5** クライアントが既に存在するマシンへのインストール

最初のコピーのデフォルトのディレクトリー名は、V10.1 です。特定のマシンでの 追加コピー用のデフォルトのディレクトリー名は、V10.1\_*nn* です。ここで *nn* は、 インストールされているコピー数から 1 を引いた数です。例えば、2 つ目のインス トールのデフォルトのディレクトリー名は、V10.1\_01 となります。

IBM Data Server Client または IBM Data Server Runtime Client を、既に DB2 バ ージョン 9 のクライアントが存在するシステムにインストールする場合、そのコピ ーは保持され、DB2 バージョン 9.5 以上のコピーが追加でインストールされます。 クライアント・インスタンスを DB2 バージョン 9.5 以上にアップグレードする方 法については、アップグレードのトピックを参照してください。

## 第 **15** 章 **IBM Data Server Client** のアンインストール

IBM Data Server Client をアンインストールするには、以下の手順を実行します。

#### 手順

- v Linux または UNIX オペレーティング・システム上の IBM Data Server Client を アンインストールするには、db2\_deinstall -a コマンドを *DB2DIR*/install ディ レクトリーから実行します。ここで、*DB2DIR* は、データ・サーバー・クライア ントをインストールしたときに指定した場所です。
- v Windows オペレーティング・システム上の IBM Data Server Client をアンインス トールするには、以下の選択肢のいずれかを実行します。
	- クライアントの種類にかかわらず、Windows の「コントロール パネル」から アクセス可能な 「プログラムの追加と削除」ウィンドウを使用します。 Windows オペレーティング・システムからソフトウェア製品を除去する方法の 詳細については、オペレーティング・システムのヘルプを参照してください。
	- IBM Data Server Client の場合は、**db2unins** コマンドを実行します。詳しく は、「コマンド解説書」資料で **db2unins** コマンドのトピックを参照してくだ さい。

# 第 **7** 部 付録

## 付録 **A. DB2** データベース製品およびパッケージ化情報

DB2 データベース製品には、入手可能ないくつかの異なるエディションがありま す。オプションの DB2 フィーチャーもあります。一部の DB2 データベース製品お よびフィーチャーは、特定のオペレーティング・システムでのみ使用できます。

以下の表は、各オペレーティング・システムで利用できる DB2 データベース製品 とフィーチャーの一覧です。

表 *1. UNIX* オペレーティング・システムで使用可能な *DB2* データベース製品とフィーチャ

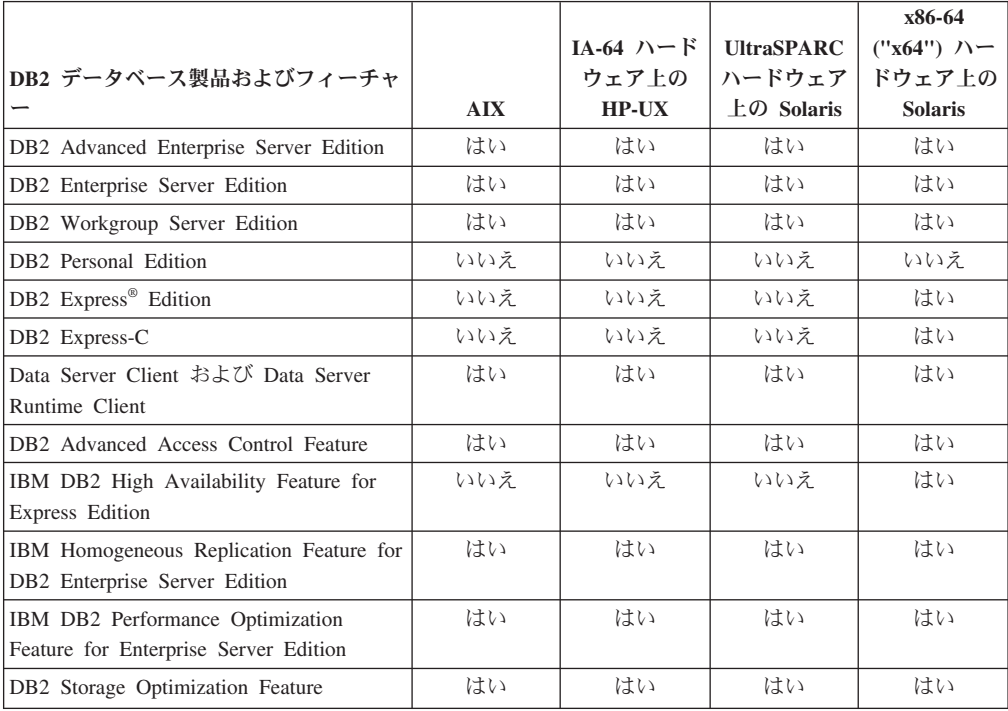

表 *2. Linux* オペレーティング・システムで使用可能な *DB2* データベース製品とフィーチャ

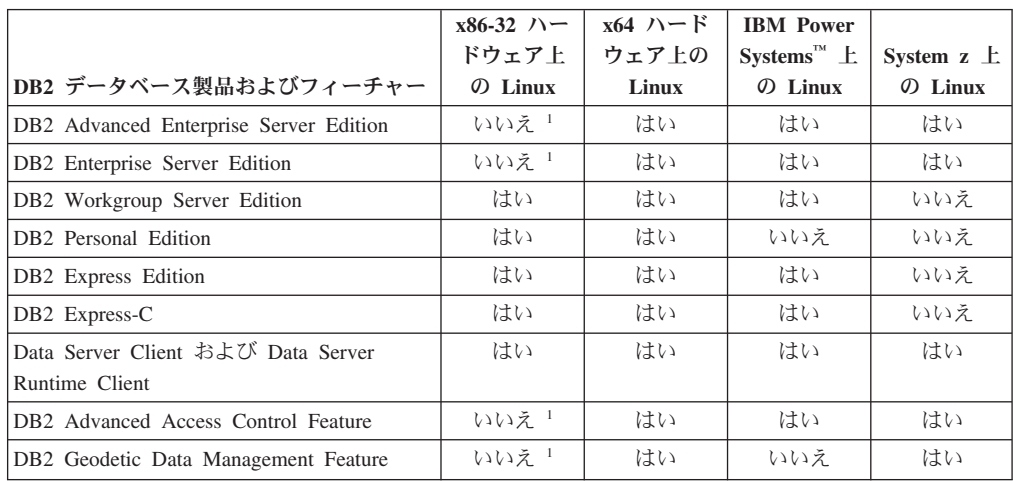

|                                                                           | $x86-32$ $\wedge$ - | $x64$ $\land$ $\vdash$ $\cancel{F}$ | <b>IBM</b> Power                                                                                                 |                     |
|---------------------------------------------------------------------------|---------------------|-------------------------------------|----------------------------------------------------------------------------------------------------|---------------------|
|                                                                           | ドウェア上               | ウェア上の                               | Systems <sup><math>M</math></sup> $\pm$                                                                          | System $z \pm$      |
| DB2 データベース製品およびフィーチャー                                                     | $\Omega$ Linux      | Linux                               | $\Omega$ Linux                                                                                                   | $\mathcal{D}$ Linux |
| IBM DB2 High Availability Feature for<br>Express Edition                  | はい                  | はい                                  | はい                                                                                                    | いいえ                 |
| IBM Homogeneous Replication Feature for<br>DB2 Enterprise Server Edition  | いいえ 1               | はい                                  | はい                                                                                                    | はい                  |
| IBM DB2 Performance Optimization Feature<br>for Enterprise Server Edition | いいえ 1               | はい                                  | はい                                                                                                    | はい                  |
| DB2 Storage Optimization Feature                                          | いいえ 1               | はい                                  | はい                                                                                                    | はい                  |
| 注:                                                                        |                     |                                     | the second contract of the contract of the second second second second second second second second second second |                     |

表 *2. Linux* オペレーティング・システムで使用可能な *DB2* データベース製品とフィーチャ ー *(*続き*)*

1. x86-32 ハードウェア上の DB2 Enterprise Server Edition for Linux では、テストと開発のみがサポー トされています。ただし、x86-32 上の DB2 Enterprise Server Edition for Linux は試用版として使用 したり、IBM Database Enterprise Developer Edition ライセンス証明書を試用版コピーにインストー ルして使用したりできます。

表 *3. Windows* オペレーティング・システムで使用可能な *DB2* データベース製品とフィー チャー

|                                                          |                  | <b>Windows</b>     |                     |                     |
|----------------------------------------------------------|------------------|--------------------|---------------------|---------------------|
|                                                          |                  | XP, Windows        |                     | x64 ハードウ            |
|                                                          |                  | Vista, x86 64      |                     | ェア上の                |
|                                                          | <b>Windows</b>   | ビット                | <b>Windows</b>      | <b>Windows</b>      |
|                                                          | XP, Windows      | ("x64") $\wedge$ - | <b>Server 2003.</b> | <b>Server 2003.</b> |
|                                                          | Vista.           | ドウェア上の             | <b>Windows</b>      | <b>Windows</b>      |
| DB2 データベース製品およびフィー                                       | Windows 7        | Windows 7          | Server 2008         | Server 2008         |
| チャー                                                      | <b>(32 ビット版)</b> | (64 ビット版)          | <b>(32 ビット版)</b>    | <b>(64 ビット版)</b>    |
| DB2 Advanced Enterprise Server                           | いいえ <sup>1</sup> | いいえ 1              | はい                  | はい                  |
| Edition                                                  |                  |                    |                     |                     |
| DB2 Enterprise Server Edition                            | いいえ <sup>1</sup> | いいえ <sup>1</sup>   | はい                  | はい                  |
| DB2 Workgroup Server Edition                             | はい               | はい                 | はい                  | はい                  |
| DB2 Personal Edition                                     | はい               | はい                 | はい                  | はい                  |
| DB2 Express Edition                                      | はい               | はい                 | はい                  | はい                  |
| DB2 Express-C                                            | はい               | はい                 | はい                  | はい                  |
| Data Server Client および Data Server                       | はい               | はい                 | はい                  | はい                  |
| Runtime Client                                           |                  |                    |                     |                     |
| DB2 Advanced Access Control Feature                      | いいえ <sup>1</sup> | いいえ <sup>1</sup>   | はい                  | はい                  |
| DB2 Geodetic Data Management                             | いいえ 1            | いいえ 1              | はい                  | はい                  |
| Feature                                                  |                  |                    |                     |                     |
| IBM DB2 High Availability Feature for<br>Express Edition | はい               | はい                 | はい                  | はい                  |
| IBM Homogeneous Replication Feature                      | いいえ <sup>1</sup> | いいえ 1              | はい                  | はい                  |
| for DB2 Enterprise Server Edition                        |                  |                    |                     |                     |
| IBM DB2 Performance Optimization                         | いいえ <sup>1</sup> | いいえ 1              | はい                  | はい                  |
| Feature for Enterprise Server Edition                    |                  |                    |                     |                     |
| DB2 Storage Optimization Feature                         | いいえ!             | いいえ!               | はい                  | はい                  |
| 注:                                                       |                  |                    |                     |                     |
|                                                          |                  |                    |                     | $-1$                |

1. Windows Vista の Ultimate 版、Enterprise 版、Business 版、および Windows XP の Professional 版 における DB2 Advanced Enterprise Server Edition、DB2 Enterprise Server Edition、IBM Database Enterprise Developer Edition では、テストと開発のみがサポートされています。

DB2 データベース製品およびパッケージ化情報については、 [http://www-1.ibm.com/](http://www.ibm.com/support/docview.wss?rs=73&uid=swg21219983) [support/docview.wss?rs=73&uid=swg21219983](http://www.ibm.com/support/docview.wss?rs=73&uid=swg21219983) を参照してください。

DB2 Express-C については、 [www.ibm.com/software/data/db2/express](http://www.ibm.com/software/data/db2/express/index.html) を参照してくだ さい。

### 付録 **B. DB2** 技術情報の概説

DB2 技術情報は、さまざまな方法でアクセスすることが可能な、各種形式で入手で きます。

DB2 技術情報は、以下のツールと方法を介して利用できます。

- v DB2インフォメーション・センター
	- トピック (タスク、概念、およびリファレンス・トピック)
	- サンプル・プログラム
	- チュートリアル
- DB2 資料
	- PDF ファイル (ダウンロード可能)
	- PDF ファイル (DB2 PDF DVD に含まれる)
	- 印刷資料
- コマンド行ヘルプ
	- コマンド・ヘルプ
	- メッセージ・ヘルプ

注**:** DB2 インフォメーション・センターのトピックは、PDF やハードコピー資料よ りも頻繁に更新されます。最新の情報を入手するには、資料の更新が発行されたと きにそれをインストールするか、ibm.com にある DB2 インフォメーション・セン ターを参照してください。

技術資料、ホワイト・ペーパー、IBM Redbooks® 資料などのその他の DB2 技術情 報には、オンライン (ibm.com) でアクセスできます。 DB2 Information Management ソフトウェア・ライブラリー・サイト [\(http://www.ibm.com/software/data/sw-library/\)](http://www.ibm.com/software/data/sw-library/) にアクセスしてください。

#### 資料についてのフィードバック

DB2 の資料についてのお客様からの貴重なご意見をお待ちしています。DB2 の資料 を改善するための提案については、db2docs@ca.ibm.com まで E メールを送信して ください。DB2 の資料チームは、お客様からのフィードバックすべてに目を通しま すが、直接お客様に返答することはありません。お客様が関心をお持ちの内容につ いて、可能な限り具体的な例を提供してください。特定のトピックまたはヘルプ・ ファイルについてのフィードバックを提供する場合は、そのトピック・タイトルお よび URL を含めてください。

DB2 お客様サポートに連絡する場合には、この E メール・アドレスを使用しない でください。資料を参照しても、DB2 の技術的な問題が解決しない場合は、お近く の IBM サービス・センターにお問い合わせください。

### **DB2** テクニカル・ライブラリー **(**ハードコピーまたは **PDF** 形式**)**

以下の表は、IBM Publications Center [\(www.ibm.com/e-business/linkweb/publications/](http://www.ibm.com/e-business/linkweb/publications/servlet/pbi.wss) [servlet/pbi.wss\)](http://www.ibm.com/e-business/linkweb/publications/servlet/pbi.wss) から利用できる DB2 ライブラリーについて説明しています。英語お よび翻訳された DB2 バージョン 10.1 のマニュアル (PDF 形式) は、 [www.ibm.com/support/docview.wss?rs=71&uid=swg2700947](http://www.ibm.com/support/docview.wss?rs=71&uid=swg27009474) からダウンロードできま す。

この表には印刷資料が入手可能かどうかが示されていますが、国または地域によっ ては入手できない場合があります。

資料番号は、資料が更新される度に大きくなります。資料を参照する際は、以下に リストされている最新版であることを確認してください。

注**:** *DB2* インフォメーション・センターは、PDF やハードコピー資料よりも頻繁に 更新されます。

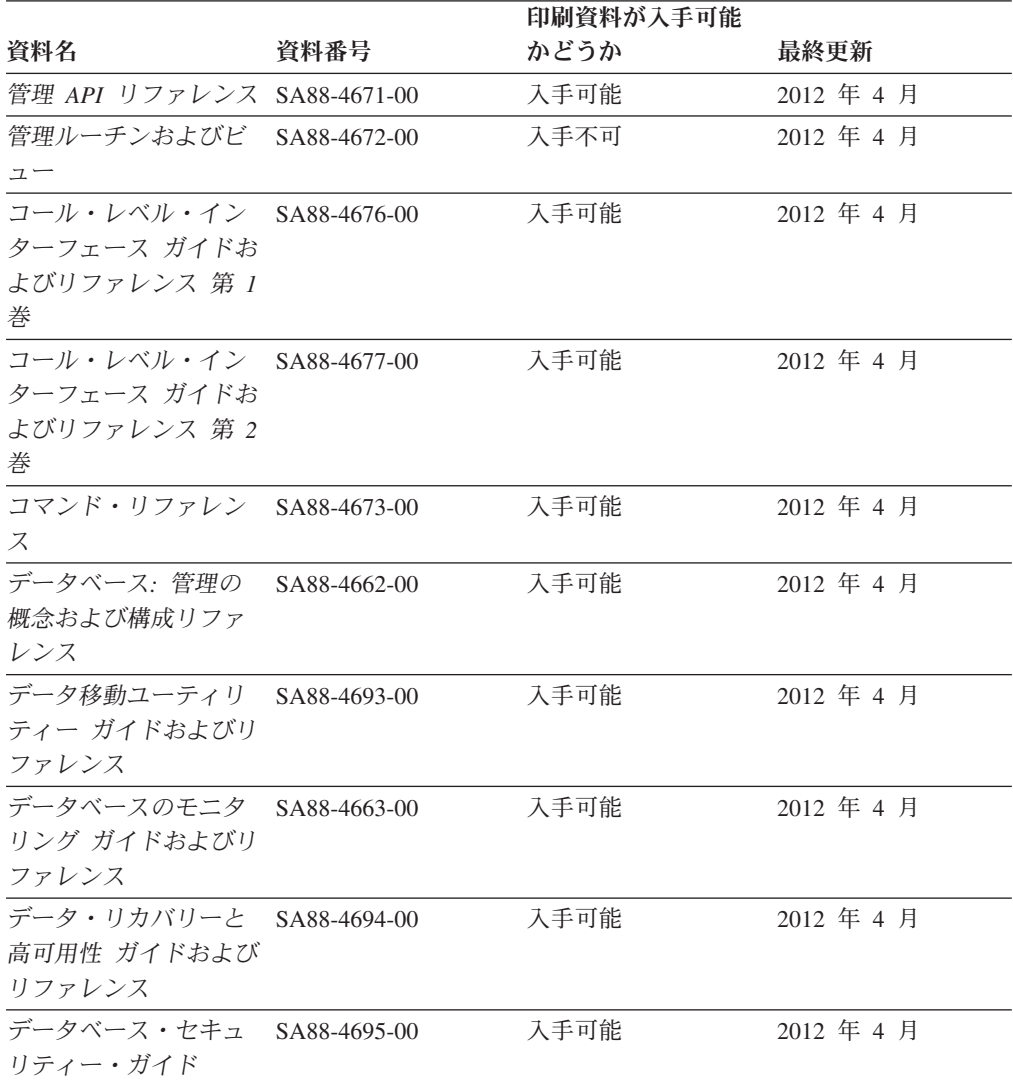

表 *4. DB2* の技術情報
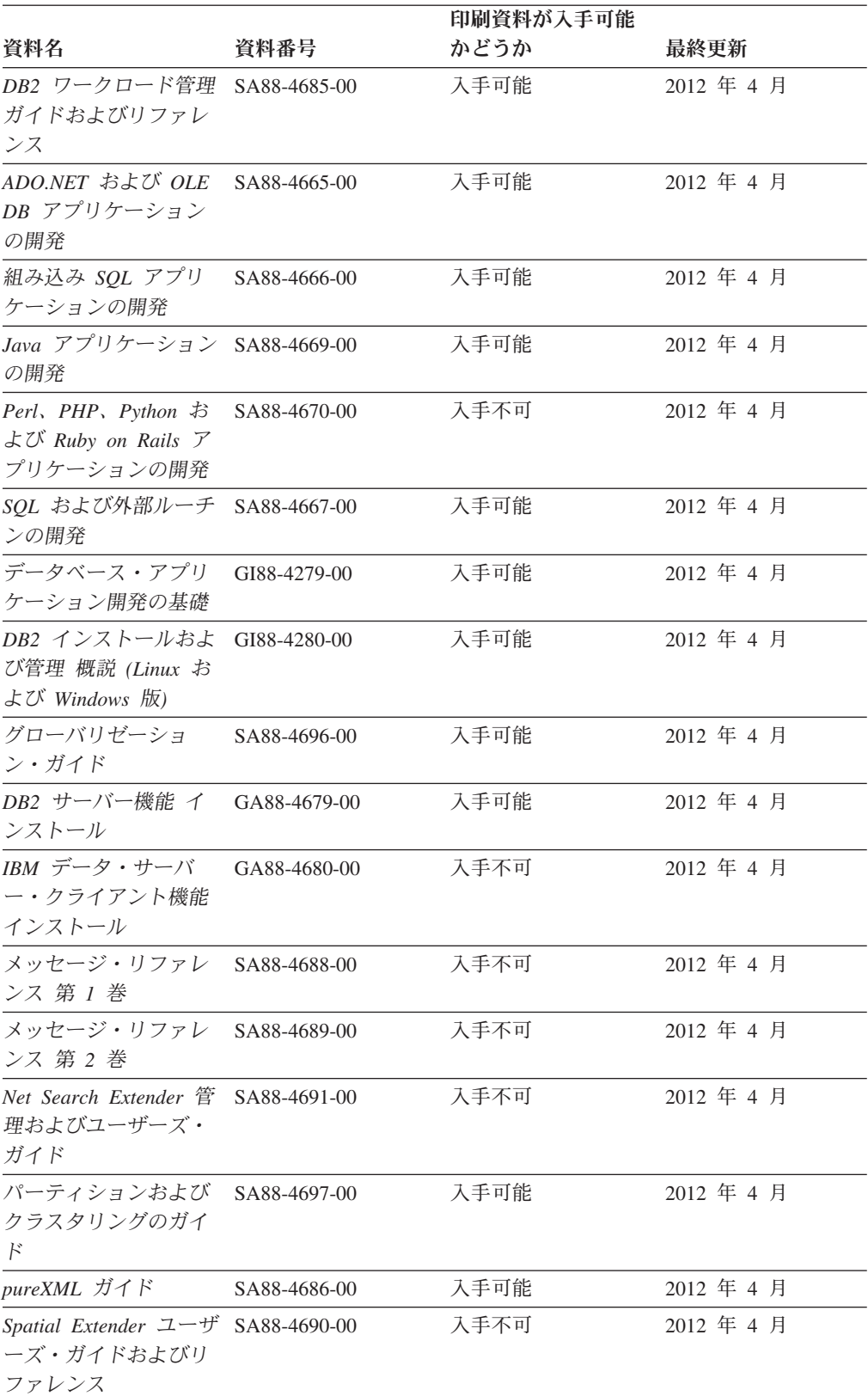

#### 表 *4. DB2* の技術情報 *(*続き*)*

<span id="page-73-0"></span>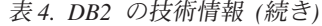

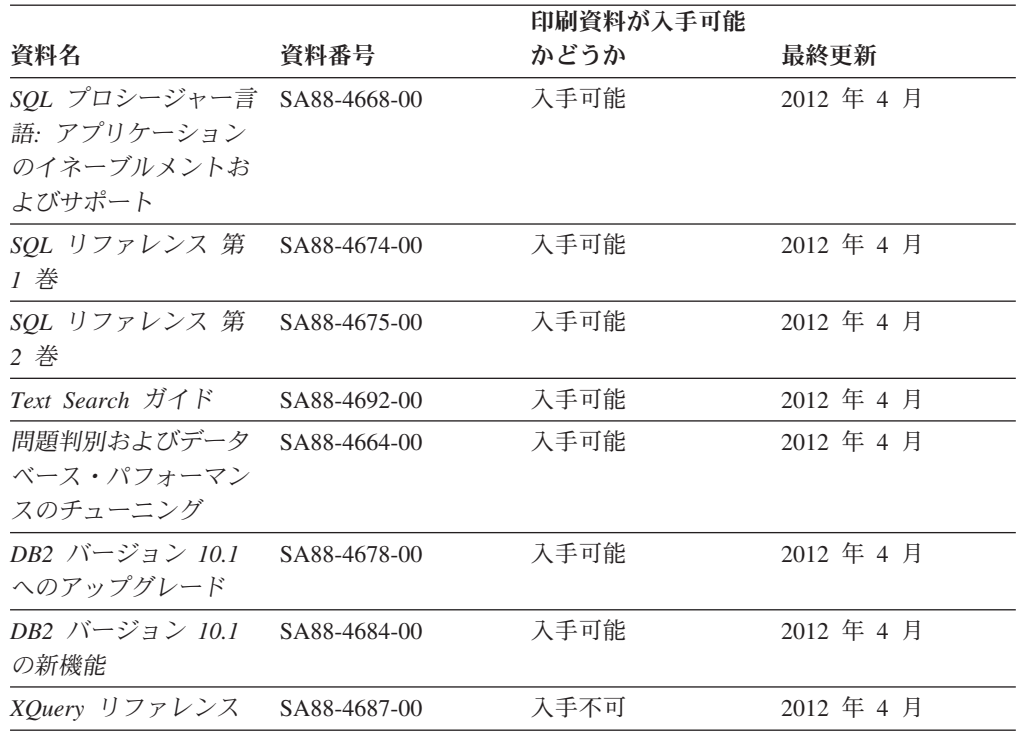

表 *5. DB2 Connect* 固有の技術情報

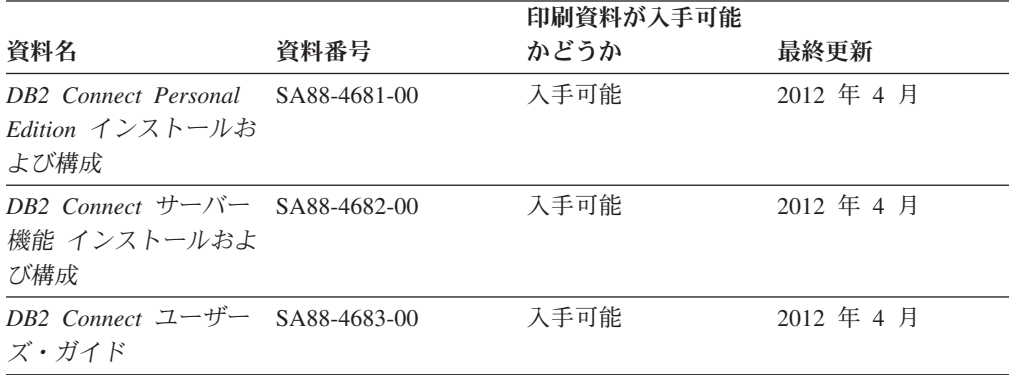

### コマンド行プロセッサーから **SQL** 状態ヘルプを表示する

DB2 製品は、SQL ステートメントの結果の原因になったと考えられる条件の SQLSTATE 値を戻します。 SQLSTATE ヘルプは、SQL 状態および SQL 状態クラ ス・コードの意味を説明します。

#### 手順

SQL 状態ヘルプを開始するには、コマンド行プロセッサーを開いて以下のように入 力します。

? *sqlstate* または ? *class code*

ここで、*sqlstate* は有効な 5 桁の SQL 状態を、*class code* は SQL 状態の最初の 2 桁を表します。

例えば、? 08003 を指定すると SQL 状態 08003 のヘルプが表示され、 ? 08 を指 定するとクラス・コード 08 のヘルプが表示されます。

### <span id="page-74-0"></span>異なるバージョンの **DB2** インフォメーション・センターへのアクセス

他のバージョンの DB2 製品の資料は、ibm.com® のそれぞれのインフォメーショ ン・センターにあります。

#### このタスクについて

DB2 バージョン 10.1 のトピックを扱っている *DB2* インフォメーション・センタ ー の URL は、<http://publib.boulder.ibm.com/infocenter/db2luw/v10r1> です。

DB2 バージョン 9.8 のトピックを扱っている *DB2* インフォメーション・センター の URL は、<http://publib.boulder.ibm.com/infocenter/db2luw/v9r8/> です。

DB2 バージョン 9.7 のトピックを扱っている *DB2* インフォメーション・センター の URL は、<http://publib.boulder.ibm.com/infocenter/db2luw/v9r7/> です。

DB2 バージョン 9.5 のトピックを扱っている *DB2* インフォメーション・センター の URL は、<http://publib.boulder.ibm.com/infocenter/db2luw/v9r5> です。

DB2 バージョン 9.1 のトピックを扱っている *DB2* インフォメーション・センター の URL は、<http://publib.boulder.ibm.com/infocenter/db2luw/v9/> です。

DB2 バージョン 8 のトピックについては、*DB2* インフォメーション・センター の URL [\(http://publib.boulder.ibm.com/infocenter/db2luw/v8/\)](http://publib.boulder.ibm.com/infocenter/db2luw/v8/) を参照してください。

### コンピューターまたはイントラネット・サーバーにインストールされた **DB2** インフォメーション・センターの更新

ローカルにインストールした DB2 インフォメーション・センターは、定期的に更 新する必要があります。

#### 始める前に

DB2 バージョン 10.1 インフォメーション・センターが既にインストール済みであ る必要があります。詳しくは、「*DB2* サーバー機能 インストール」の『DB2 セッ トアップ・ウィザードによる DB2 インフォメーション・センターのインストー ル』のトピックを参照してください。インフォメーション・センターのインストー ルに適用されるすべての前提条件と制約事項は、インフォメーション・センターの 更新にも適用されます。

#### このタスクについて

既存の DB2 インフォメーション・センターは、自動で更新することも手動で更新 することもできます。

v 自動更新は、既存のインフォメーション・センターのフィーチャーと言語を更新 します。自動更新を使用すると、手動更新と比べて、更新中にインフォメーショ

ン・センターが使用できなくなる時間が短くなるというメリットがあります。さ らに、自動更新は、定期的に実行する他のバッチ・ジョブの一部として実行され るように設定することができます。

v 手動更新は、既存のインフォメーション・センターのフィーチャーと言語の更新 に使用できます。自動更新は更新処理中のダウン時間を減らすことができます が、フィーチャーまたは言語を追加する場合は手動処理を使用する必要がありま す。例えば、ローカルのインフォメーション・センターが最初は英語とフランス 語でインストールされており、その後ドイツ語もインストールすることにした場 合、手動更新でドイツ語をインストールし、同時に、既存のインフォメーショ ン・センターのフィーチャーおよび言語を更新できます。しかし、手動更新では インフォメーション・センターを手動で停止、更新、再始動する必要がありま す。更新処理の間はずっと、インフォメーション・センターは使用できなくなり ます。自動更新処理では、インフォメーション・センターは、更新を行った後 に、インフォメーション・センターを再始動するための停止が発生するだけで済 みます。

このトピックでは、自動更新のプロセスを詳しく説明しています。手動更新の手順 については、『コンピューターまたはイントラネット・サーバーにインストールさ れた DB2 インフォメーション・センターの手動更新』のトピックを参照してくだ さい。

#### 手順

コンピューターまたはイントラネット・サーバーにインストールされている DB2 インフォメーション・センターを自動更新する手順を以下に示します。

- 1. Linux オペレーティング・システムの場合、次のようにします。
	- a. インフォメーション・センターがインストールされているパスにナビゲート します。デフォルトでは、DB2 インフォメーション・センター は、/opt/ibm/db2ic/V10.1 ディレクトリーにインストールされています。
	- b. インストール・ディレクトリーから doc/bin ディレクトリーにナビゲートし ます。
	- c. 次のように update-ic スクリプトを実行します。

update-ic

- 2. Windows オペレーティング・システムの場合、次のようにします。
	- a. コマンド・ウィンドウを開きます。
	- b. インフォメーション・センターがインストールされているパスにナビゲート します。デフォルトでは、DB2 インフォメーション・センターは、<Program Files>¥IBM¥DB2 Information Center¥バージョン 10.1 ディレクトリーにイ ンストールされています (<Program Files> は「Program Files」ディレクトリ ーのロケーション)。
	- c. インストール・ディレクトリーから doc¥bin ディレクトリーにナビゲートし ます。
	- d. 次のように update-ic.bat ファイルを実行します。 update-ic.bat

#### <span id="page-76-0"></span>タスクの結果

DB2 インフォメーション・センターが自動的に再始動します。更新が入手可能な場 合、インフォメーション・センターに、更新された新しいトピックが表示されま す。インフォメーション・センターの更新が入手可能でなかった場合、メッセージ がログに追加されます。ログ・ファイルは、doc¥eclipse¥configuration ディレク トリーにあります。ログ・ファイル名はランダムに生成された名前です。例えば、 1239053440785.log のようになります。

### コンピューターまたはイントラネット・サーバーにインストールされた **DB2** インフォメーション・センターの手動更新

DB2 インフォメーション・センターをローカルにインストールしている場合は、 IBM から資料の更新を入手してインストールすることができます。

#### このタスクについて

ローカルにインストールされた *DB2* インフォメーション・センター を手動で更新 するには、以下のことを行う必要があります。

- 1. コンピューター上の *DB2* インフォメーション・センター を停止し、インフォ メーション・センターをスタンドアロン・モードで再始動します。インフォメー ション・センターをスタンドアロン・モードで実行すると、ネットワーク上の他 のユーザーがそのインフォメーション・センターにアクセスできなくなります。 これで、更新を適用できるようになります。DB2 インフォメーション・センタ ーのワークステーション・バージョンは、常にスタンドアロン・モードで実行さ れます。を参照してください。
- 2. 「更新」機能を使用することにより、どんな更新が利用できるかを確認します。 インストールしなければならない更新がある場合は、「更新」機能を使用してそ れを入手およびインストールできます。

注**:** ご使用の環境において、インターネットに接続されていないマシンに *DB2* インフォメーション・センター の更新をインストールする必要がある場合、イ ンターネットに接続されていて *DB2* インフォメーション・センター がインス トールされているマシンを使用して、更新サイトをローカル・ファイル・システ ムにミラーリングしてください。ネットワーク上の多数のユーザーが資料の更新 をインストールする場合にも、更新サイトをローカルにミラーリングして、更新 サイト用のプロキシーを作成することにより、個々のユーザーが更新を実行する のに要する時間を短縮できます。 更新パッケージが入手可能な場合、「更新」機能を使用してパッケージを入手し

3. スタンドアロンのインフォメーション・センターを停止し、コンピューター上の *DB2* インフォメーション・センター を再開します。

ます。ただし、「更新」機能は、スタンドアロン・モードでのみ使用できます。

注**:** Windows 2008、Windows Vista (およびそれ以上) では、このセクションの後の 部分でリストされているコマンドは管理者として実行する必要があります。完全な 管理者特権でコマンド・プロンプトまたはグラフィカル・ツールを開くには、ショ ートカットを右クリックしてから、「管理者として実行」を選択します。

#### 手順

コンピューターまたはイントラネット・サーバーにインストール済みの *DB2* イン フォメーション・センター を更新するには、以下のようにします。

- 1. *DB2* インフォメーション・センター を停止します。
	- v Windows では、「スタート」 > 「コントロール パネル」 > 「管理ツール」 > 「サービス」をクリックします。次に、「**DB2** インフォメーション・セン ター」サービスを右クリックして「停止」を選択します。
	- Linux では、以下のコマンドを入力します。

/etc/init.d/db2icdv10 stop

- 2. インフォメーション・センターをスタンドアロン・モードで開始します。
	- Windows の場合:
		- a. コマンド・ウィンドウを開きます。
		- b. インフォメーション・センターがインストールされているパスにナビゲー トします。デフォルトでは、*DB2* インフォメーション・センター は、 *Program\_Files*¥IBM¥DB2 Information Center¥バージョン 10.1 ディレクト リーにインストールされています (*Program\_Files* は Program Files ディ レクトリーのロケーション)。
		- c. インストール・ディレクトリーから doc¥bin ディレクトリーにナビゲート します。
		- d. 次のように help\_start.bat ファイルを実行します。

help\_start.bat

- Linux の場合:
	- a. インフォメーション・センターがインストールされているパスにナビゲー トします。デフォルトでは、*DB2* インフォメーション・センター は、/opt/ibm/db2ic/V10.1 ディレクトリーにインストールされています。
	- b. インストール・ディレクトリーから doc/bin ディレクトリーにナビゲート します。
	- c. 次のように help\_start スクリプトを実行します。

help\_start

システムのデフォルト Web ブラウザーが開き、スタンドアロンのインフォメー ション・センターが表示されます。

- 3. 「更新」ボタン ( ) をクリックします。(ブラウザーで JavaScript が有効にな っている必要があります。) インフォメーション・センターの右側のパネルで、 「更新の検索」をクリックします。 既存の文書に対する更新のリストが表示さ れます。
- 4. インストール・プロセスを開始するには、インストールする更新をチェックして 選択し、「更新のインストール」をクリックします。
- 5. インストール・プロセスが完了したら、「完了」をクリックします。
- 6. 次のようにして、スタンドアロンのインフォメーション・センターを停止しま す。
	- v Windows の場合は、インストール・ディレクトリーの doc¥bin ディレクトリ ーにナビゲートしてから、次のように help\_end.bat ファイルを実行します。

<span id="page-78-0"></span>help end.bat

注: help end バッチ・ファイルには、help start バッチ・ファイルを使用し て開始したプロセスを安全に停止するのに必要なコマンドが含まれています。 help\_start.bat は、Ctrl-C や他の方法を使用して停止しないでください。

v Linux の場合は、インストール・ディレクトリーの doc/bin ディレクトリー にナビゲートしてから、次のように help end スクリプトを実行します。 help end

注: help end スクリプトには、help start スクリプトを使用して開始したプ ロセスを安全に停止するのに必要なコマンドが含まれています。他の方法を使 用して、help\_start スクリプトを停止しないでください。

- 7. *DB2* インフォメーション・センター を再開します。
	- v Windows では、「スタート」 > 「コントロール パネル」 > 「管理ツール」 > 「サービス」をクリックします。次に、「**DB2** インフォメーション・セン ター」サービスを右クリックして「開始」を選択します。
	- Linux では、以下のコマンドを入力します。 /etc/init.d/db2icdv10 start

#### タスクの結果

更新された *DB2* インフォメーション・センター に、更新された新しいトピックが 表示されます。

### **DB2** チュートリアル

DB2 チュートリアルは、DB2 データベース製品のさまざまな機能について学習する ための支援となります。この演習をとおして段階的に学習することができます。

#### はじめに

インフォメーション・センター [\(http://publib.boulder.ibm.com/infocenter/db2luw/v10r1/\)](http://publib.boulder.ibm.com/infocenter/db2luw/10r1/) から、このチュートリアルの XHTML 版を表示できます。

演習の中で、サンプル・データまたはサンプル・コードを使用する場合がありま す。個々のタスクの前提条件については、チュートリアルを参照してください。

#### **DB2** チュートリアル

チュートリアルを表示するには、タイトルをクリックします。

「*pureXML* ガイド」の『**pureXML®**』

XML データを保管し、ネイティブ XML データ・ストアに対して基本的な 操作を実行できるように、DB2 データベースをセットアップします。

## **DB2** トラブルシューティング情報

DB2 データベース製品を使用する際に役立つ、トラブルシューティングおよび問題 判別に関する広範囲な情報を利用できます。

<span id="page-79-0"></span>**DB2** の資料

トラブルシューティング情報は、「問題判別およびデータベース・パフォー マンスのチューニング」または *DB2* インフォメーション・センター の 『データベースの基本』セクションにあります。ここには、以下の情報が記 載されています。

- DB2 診断ツールおよびユーティリティーを使用した、問題の切り分け方 法および識別方法に関する情報。
- v 最も一般的な問題のうち、いくつかの解決方法。
- v DB2 データベース製品で発生する可能性のある、その他の問題の解決に 役立つアドバイス。

#### **IBM** サポート・ポータル

現在問題が発生していて、考えられる原因とソリューションを見つけるに は、IBM サポート・ポータルを参照してください。 Technical Support サイ トには、最新の DB2 資料、TechNotes、プログラム診断依頼書 (APAR ま たはバグ修正)、フィックスパック、およびその他のリソースへのリンクが 用意されています。この知識ベースを活用して、問題に対する有効なソリュ ーションを探し出すことができます。

IBM サポート・ポータル [\(http://www.ibm.com/support/entry/portal/Overview/](http://www.ibm.com/support/entry/portal/Overview/Software/Information_Management/DB2_for_Linux,_UNIX_and_Windows) [Software/Information\\_Management/DB2\\_for\\_Linux,\\_UNIX\\_and\\_Windows\)](http://www.ibm.com/support/entry/portal/Overview/Software/Information_Management/DB2_for_Linux,_UNIX_and_Windows) にア クセスしてください。

### ご利用条件

これらの資料は、以下の条件に同意していただける場合に限りご使用いただけま す。

適用度**:** これらのご利用条件は、IBM Web サイトのあらゆるご利用条件に追加で適 用されるものです。

個人使用**:** これらの資料は、すべての著作権表示その他の所有権表示をしていただ くことを条件に、非商業的な個人による使用目的に限り複製することができます。 ただし、IBM の明示的な承諾をえずに、これらの資料またはその一部について、二 次的著作物を作成したり、配布 (頒布、送信を含む) または表示 (上映を含む) する ことはできません。

商業的使用**:** これらの資料は、すべての著作権表示その他の所有権表示をしていた だくことを条件に、お客様の企業内に限り、複製、配布、および表示することがで きます。 ただし、IBM の明示的な承諾をえずにこれらの資料の二次的著作物を作 成したり、お客様の企業外で資料またはその一部を複製、配布、または表示するこ とはできません。

権利**:** ここで明示的に許可されているもの以外に、資料や資料内に含まれる情報、 データ、ソフトウェア、またはその他の知的所有権に対するいかなる許可、ライセ ンス、または権利を明示的にも黙示的にも付与するものではありません。

資料の使用が IBM の利益を損なうと判断された場合や、上記の条件が適切に守ら れていないと判断された場合、IBM はいつでも自らの判断により、ここで与えた許 可を撤回できるものとさせていただきます。

お客様がこの情報をダウンロード、輸出、または再輸出する際には、米国のすべて の輸出入関連法規を含む、すべての関連法規を遵守するものとします。

IBM は、これらの資料の内容についていかなる保証もしません。これらの資料は、 特定物として現存するままの状態で提供され、商品性の保証、特定目的適合性の保 証および法律上の瑕疵担保責任を含むすべての明示もしくは黙示の保証責任なしで 提供されます。

**IBM** の商標**:** IBM、IBM ロゴおよび ibm.com は、世界の多くの国で登録された International Business Machines Corporation の商標です。他の製品名およびサービス 名等は、それぞれ IBM または各社の商標である場合があります。現時点での IBM の商標リストについては、<http://www.ibm.com/legal/copytrade.shtml> をご覧ください。

### <span id="page-82-0"></span>付録 **C.** 特記事項

本書は米国 IBM が提供する製品およびサービスについて作成したものです。IBM 以外の製品に関する情報は、本書の最初の発行時点で入手可能な情報に基づいてお り、変更される場合があります。

本書に記載の製品、サービス、または機能が日本においては提供されていない場合 があります。日本で利用可能な製品、サービス、および機能については、日本 IBM の営業担当員にお尋ねください。本書で IBM 製品、プログラム、またはサービス に言及していても、その IBM 製品、プログラム、またはサービスのみが使用可能 であることを意味するものではありません。これらに代えて、IBM の知的所有権を 侵害することのない、機能的に同等の製品、プログラム、またはサービスを使用す ることができます。ただし、IBM 以外の製品とプログラムの操作またはサービスの 評価および検証は、お客様の責任で行っていただきます。

IBM は、本書に記載されている内容に関して特許権 (特許出願中のものを含む) を 保有している場合があります。本書の提供は、お客様にこれらの特許権について実 施権を許諾することを意味するものではありません。実施権についてのお問い合わ せは、書面にて下記宛先にお送りください。

〒103-8510 東京都中央区日本橋箱崎町19番21号 日本アイ・ビー・エム株式会社 法務・知的財産 知的財産権ライセンス渉外

以下の保証は、国または地域の法律に沿わない場合は、適用されません。 IBM お よびその直接または間接の子会社は、本書を特定物として現存するままの状態で提 供し、商品性の保証、特定目的適合性の保証および法律上の瑕疵担保責任を含むす べての明示もしくは黙示の保証責任を負わないものとします。国または地域によっ ては、法律の強行規定により、保証責任の制限が禁じられる場合、強行規定の制限 を受けるものとします。

この情報には、技術的に不適切な記述や誤植を含む場合があります。本書は定期的 に見直され、必要な変更は本書の次版に組み込まれます。 IBM は予告なしに、随 時、この文書に記載されている製品またはプログラムに対して、改良または変更を 行うことがあります。

本書において IBM 以外の Web サイトに言及している場合がありますが、便宜のた め記載しただけであり、決してそれらの Web サイトを推奨するものではありませ ん。それらの Web サイトにある資料は、この IBM 製品の資料の一部ではありませ ん。それらの Web サイトは、お客様の責任でご使用ください。

IBM は、お客様が提供するいかなる情報も、お客様に対してなんら義務も負うこと のない、自ら適切と信ずる方法で、使用もしくは配布することができるものとしま す。

本プログラムのライセンス保持者で、(i) 独自に作成したプログラムとその他のプロ グラム (本プログラムを含む) との間での情報交換、および (ii) 交換された情報の 相互利用を可能にすることを目的として、本プログラムに関する情報を必要とする 方は、下記に連絡してください。

IBM Canada Limited U59/3600 3600 Steeles Avenue East Markham, Ontario L3R 9Z7 CANADA

本プログラムに関する上記の情報は、適切な使用条件の下で使用することができま すが、有償の場合もあります。

本書で説明されているライセンス・プログラムまたはその他のライセンス資料は、 IBM 所定のプログラム契約の契約条項、IBM プログラムのご使用条件、またはそれ と同等の条項に基づいて、IBM より提供されます。

この文書に含まれるいかなるパフォーマンス・データも、管理環境下で決定された ものです。そのため、他の操作環境で得られた結果は、異なる可能性があります。 一部の測定が、開発レベルのシステムで行われた可能性がありますが、その測定値 が、一般に利用可能なシステムのものと同じである保証はありません。さらに、一 部の測定値が、推定値である可能性があります。実際の結果は、異なる可能性があ ります。お客様は、お客様の特定の環境に適したデータを確かめる必要がありま す。

IBM 以外の製品に関する情報は、その製品の供給者、出版物、もしくはその他の公 に利用可能なソースから入手したものです。 IBM は、それらの製品のテストは行 っておりません。したがって、他社製品に関する実行性、互換性、またはその他の 要求については確証できません。 IBM 以外の製品の性能に関する質問は、それら の製品の供給者にお願いします。

IBM の将来の方向または意向に関する記述については、予告なしに変更または撤回 される場合があり、単に目標を示しているものです。

本書には、日常の業務処理で用いられるデータや報告書の例が含まれています。よ り具体性を与えるために、それらの例には、個人、企業、ブランド、あるいは製品 などの名前が含まれている場合があります。これらの名称はすべて架空のものであ り、名称や住所が類似する企業が実在しているとしても、それは偶然にすぎませ ん。

#### 著作権使用許諾:

本書には、様々なオペレーティング・プラットフォームでのプログラミング手法を 例示するサンプル・アプリケーション・プログラムがソース言語で掲載されていま す。お客様は、サンプル・プログラムが書かれているオペレーティング・プラット フォームのアプリケーション・プログラミング・インターフェースに準拠したアプ リケーション・プログラムの開発、使用、販売、配布を目的として、いかなる形式 においても、IBM に対価を支払うことなくこれを複製し、改変し、配布することが できます。このサンプル・プログラムは、あらゆる条件下における完全なテストを 経ていません。従って IBM は、これらのサンプル・プログラムについて信頼性、

利便性もしくは機能性があることをほのめかしたり、保証することはできません。 サンプル・プログラムは、現存するままの状態で提供されるものであり、いかなる 種類の保証も提供されません。 IBM は、これらのサンプル・プログラムの使用か ら生ずるいかなる損害に対しても責任を負いません。

それぞれの複製物、サンプル・プログラムのいかなる部分、またはすべての派生し た創作物には、次のように、著作権表示を入れていただく必要があります。

© (お客様の会社名) (西暦年). このコードの一部は、IBM Corp. のサンプル・プロ グラムから取られています。 © Copyright IBM Corp. \_年を入れる\_. All rights reserved.

#### 商標

IBM、IBM ロゴおよび ibm.com は、世界の多くの国で登録された International Business Machines Corporation の商標です。他の製品名およびサービス名等は、それ ぞれ IBM または各社の商標である場合があります。現時点での IBM の商標リスト については、[http://www.ibm.com/legal/copytrade.shtml](http://www.ibm.com/legal/copytrade.html) をご覧ください。

以下は、それぞれ各社の商標または登録商標です。

- v Linux は、Linus Torvalds の米国およびその他の国における商標です。
- v Java およびすべての Java 関連の商標およびロゴは Oracle やその関連会社の米国 およびその他の国における商標または登録商標です。
- v UNIX は The Open Group の米国およびその他の国における登録商標です。
- v インテル、Intel、Intel ロゴ、Intel Inside、Intel Inside ロゴ、Celeron、Intel SpeedStep、Itanium、Pentium は、Intel Corporation または子会社の米国およびそ の他の国における商標または登録商標です。
- v Microsoft、 Windows、 Windows NT、および Windows ロゴは、Microsoft Corporation の米国およびその他の国における商標です。

## 索引

日本語, 数字, 英字, 特殊文字の順に配列されてい ます。なお, 濁音と半濁音は清音と同等に扱われて います。

## [ア行]

アンインストール IBM Data Server Driver Package [Linux 41](#page-48-0) [UNIX 41](#page-48-0) [Windows 39](#page-46-0) IBM [データ・サーバー・クライアント](#page-62-0) 55

## [カ行]

クライアント [サーバーの組み合わせ](#page-13-0) 6 クライアント/サーバー間通信 接続 [構成](#page-24-0) 17 更新 DB2 [インフォメーション・センター](#page-74-0) 6[7, 69](#page-76-0) [構成ファイル](#page-28-0) 21 [構成ファイルの作成コマンド](#page-32-0) 25 コマンド [db2dsdcfgfill 25](#page-32-0) db2setup [データ・サーバー・クライアントのインストール](#page-60-0) 53 ご利用条件 [資料](#page-79-0) 72

# [サ行]

サーバー [クライアントの組み合わせ](#page-13-0) 6 資料 [印刷](#page-71-0) 64 [概要](#page-70-0) 63 [使用に関するご利用条件](#page-79-0) 72 PDF [ファイル](#page-71-0) 64

# [タ行]

チュートリアル [トラブルシューティング](#page-79-0) 72 [問題判別](#page-79-0) 72 [リスト](#page-78-0) 71 [pureXML 71](#page-78-0)

通信プロトコル [概要](#page-26-0) 19 [データ・サーバー・ドライバーのキーワード](#page-28-0) 21 ディスク・スペース [要件](#page-16-0) 9 [特記事項](#page-82-0) 75 トラブルシューティング [オンライン情報](#page-79-0) 72 [チュートリアル](#page-79-0) 72

# [ハ行]

ヘルプ SQL [ステートメント](#page-73-0) 66

# [マ行]

マージ・モジュール [IBM Data Server Driver Package](#page-42-0) インスタンス 35 ミッドレンジ・データベース [接続](#page-11-0) 4 メインフレーム・データベース [接続](#page-11-0) 4 メモリー 要件 [IBM Data Server Driver Package 9](#page-16-0) 問題判別 [チュートリアル](#page-79-0) 72 [利用できる情報](#page-79-0) 72

# [ヤ行]

ユーザー・アカウント IBM [データ・サーバー・クライアント](#page-54-0) 47

## **C**

Command Line Processor Plus (CLPPlus) [概要](#page-12-0) 5

## **D**

DB2 インフォメーション・センター [更新](#page-74-0) 6[7, 69](#page-76-0) [バージョン](#page-74-0) 67 DB2 製品 [一般情報](#page-66-0) 59 [パッケージ](#page-66-0) 59 db2dsdcfgfill コマンド [詳細情報](#page-32-0) 25

[db2dsdriver.cfg](#page-28-0) ファイル 21

### **I**

IBM Data Server Client [概要](#page-52-0) 45 IBM Data Server Driver Package インストール [Linux 13](#page-20-0) setup [コマンドのオプション](#page-18-0) 11 [UNIX 13](#page-20-0) [Windows 11](#page-18-0) インストールの妥当性検査 [ADO.NET 30](#page-37-0) CLI [を使用した](#page-34-0) 27 [CLPPlus 27](#page-34-0) [DSN](#page-34-0) 別名 27 インストール要件 [Linux 10](#page-17-0) [UNIX 10](#page-17-0) [Windows 9](#page-16-0) [概要](#page-11-0) 4 [制約事項](#page-16-0) [9, 10](#page-17-0) IBM データ・サーバー・クライアント インストール [Linux 53](#page-60-0) [UNIX 53](#page-60-0) [Windows 11](#page-18-0)[, 47](#page-54-0) [タイプ](#page-10-0) 3 [ユーザー・アカウント](#page-54-0) 47 IBM データ・サーバー・ドライバー [タイプ](#page-10-0) 3

## **L**

```
Linux
 インストール
   IBM Data Server Driver Package 13
   IBM データ・サーバー・クライアント 53
```
## **S**

```
SQL ステートメント
ヘルプ
  表示 66
```
## **T**

TCP/IP [IBM Data Server Driver Package 19](#page-26-0)

## **U**

```
UNIX
 インストール
   IBM Data Server Driver Package 13
   IBM データ・サーバー・クライアント 53
```
## **W**

```
Windows
 インストール
   IBM Data Server Driver Package 11
   IBM データ・サーバー・クライアント 11, 47
```
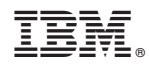

Printed in Japan

GA88-4680-00

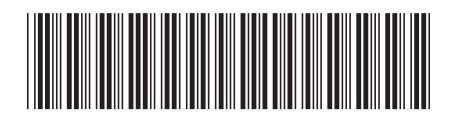

日本アイビーエム株式会社 〒103-8510 東京都中央区日本橋箱崎町19-21

Spine information: Spine information:

**IBM DB2 10.1 for Linux, UNIX, and Windows IBM** データ・サーバー・クライアント機能 インストール -**IBM データ・サーバー・クライアント報節 インストール** 

IBM DB2 10.1 for Linux, UNIX, and Windows